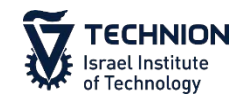

**Technion Libraries** Elyachar Central Library

# **Alma**

# **Resource Sharing - Borrowing**

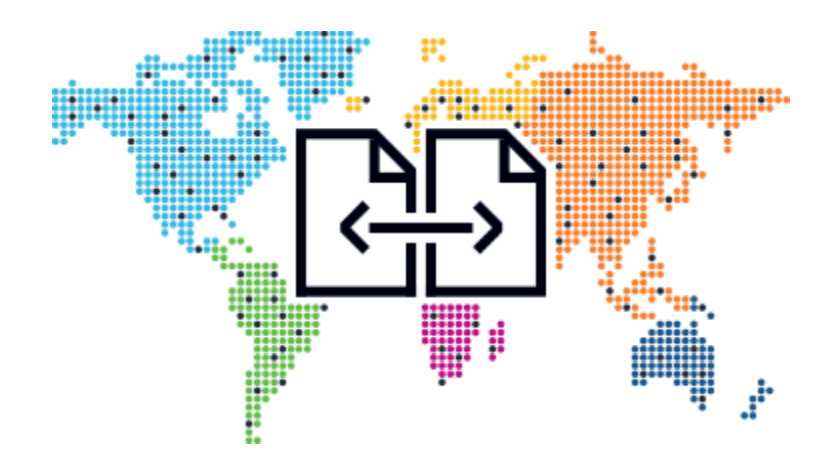

**Limor Cohen** Head of Circulation and Interlibrary Loan Department Elyachar Central Library Technion – Israel Institute of Technology

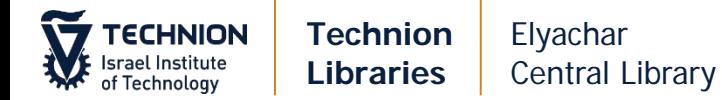

# Table of Content

## • Borrowing Request

- Books
	- via on-line form
	- Books via email (create new request)
	- Actions on Request
	- Replies
	- Receiving Books
	- Returning books to partners
	- Renewals/Recalls/Overdues
- Article
	- via on-line form
	- Article via email
	- Receiving Scans
	- Checking Requests

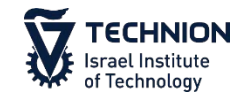

**Technion Libraries** Elyachar Central Library

# Borrowing Requests

#### **Books – via on-line form Tasks**  $\checkmark$ 31 Purchase Requests  $\mathbf{v}$ **Acquisitions Resources Fulfillment Admin Analytics Borrowing Requests**  $5<sup>5</sup>$  $\checkmark$ Checkout/Checkin **Advanced Tools Users** ▼  $All -$ New borrowing requests with no partner - unassigned ★ Manage Patron Services **Fulfillment Configuration Utility** Borrowing requests cancelled by partner - unassigned **\*** Return Items **Create Fulfillment Sets** Thursday, Novembel **Bulk Change Due Dates** Borrowing requests returned by patron - unassigned **Resource Requests View Restore Request Jobs** rrowing Requests Borrowing requests recalled - unassigned Pick From Shelf 1 View Overdue and Lost Loan Jobs fillment ★ Scan In Items **Offline Circulation Lending Requests**  $\rightarrow$ **Expired Hold Shelf Items Requiring Action Active Hold Shelf** 17 Other Requests  $\rightarrow$ **Transfer requests Approval Requests List Create Fines And Fees Report**  $\rightarrow$ 11861 Order Lines **Monitor Requests & Item Processes Bulk Citation Inventory Enrichment Resend Printouts/Emails** 18209 Invoices **Course Reserves Citation Alternate Suggestions** Courses **Loans Overdue Notification Status Update** November 18 Novembr **Reading Lists** Saturday Sunday **Citations** Closed  $08:00 - 2$ **Resource Sharing** You can also check View Full C **Lending Requests Tasks > New - with Borrowing Requests Receiving Items no partner**Shipping Items Partners Click Fulfillment > **Rota Templates** Borrowing Requests

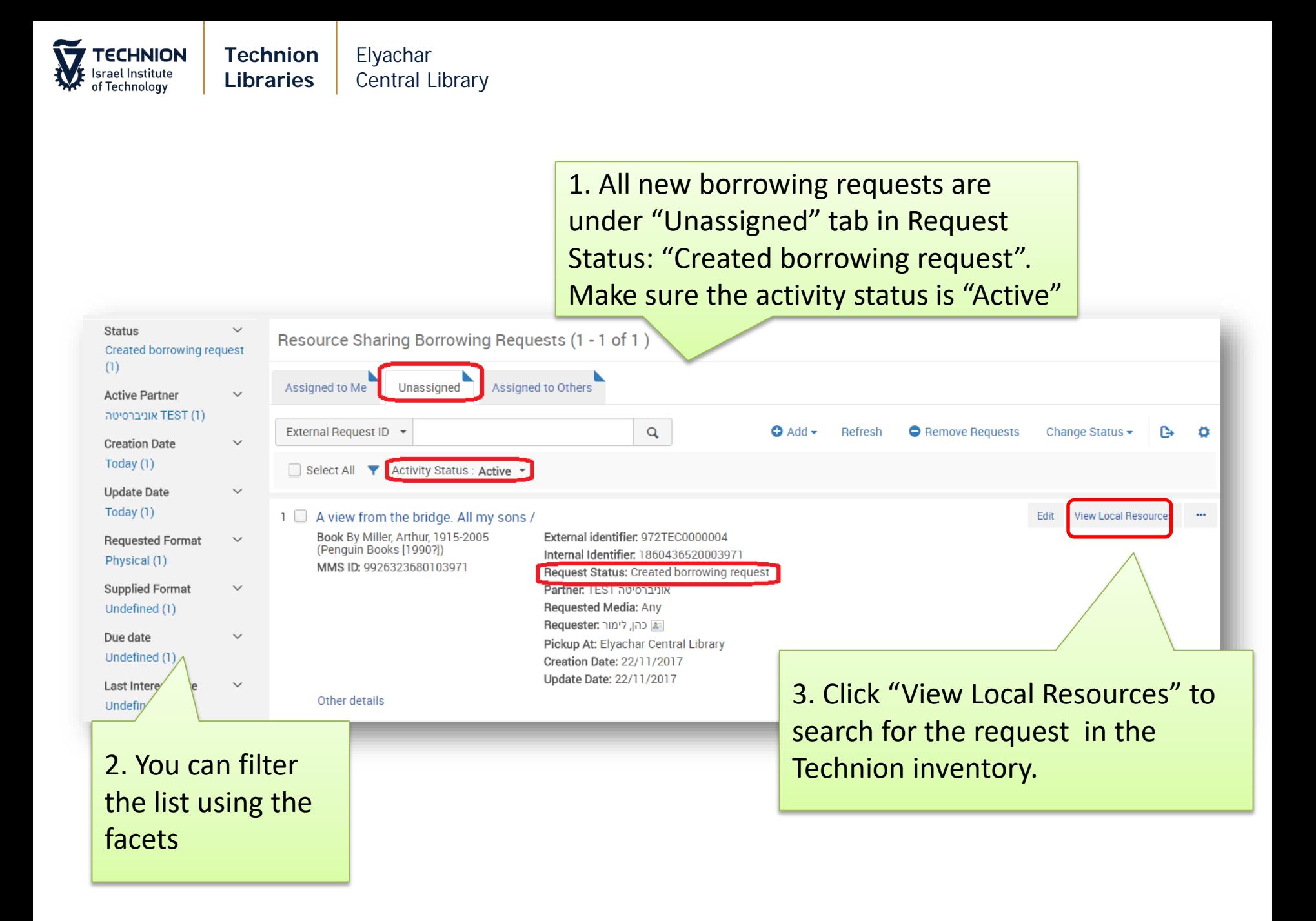

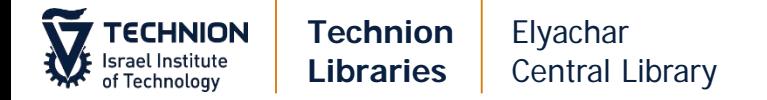

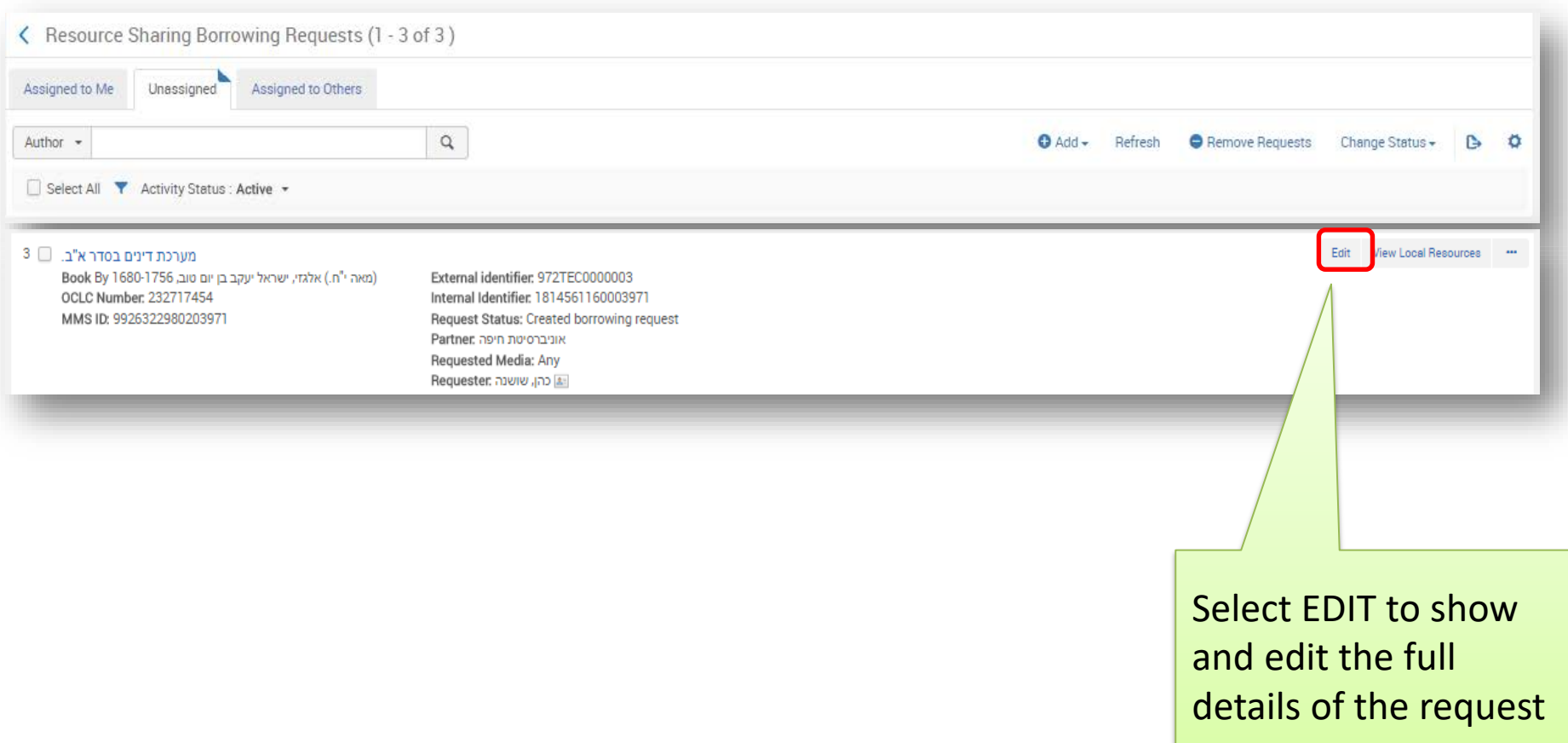

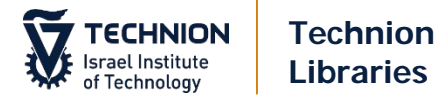

Elyachar Central Library

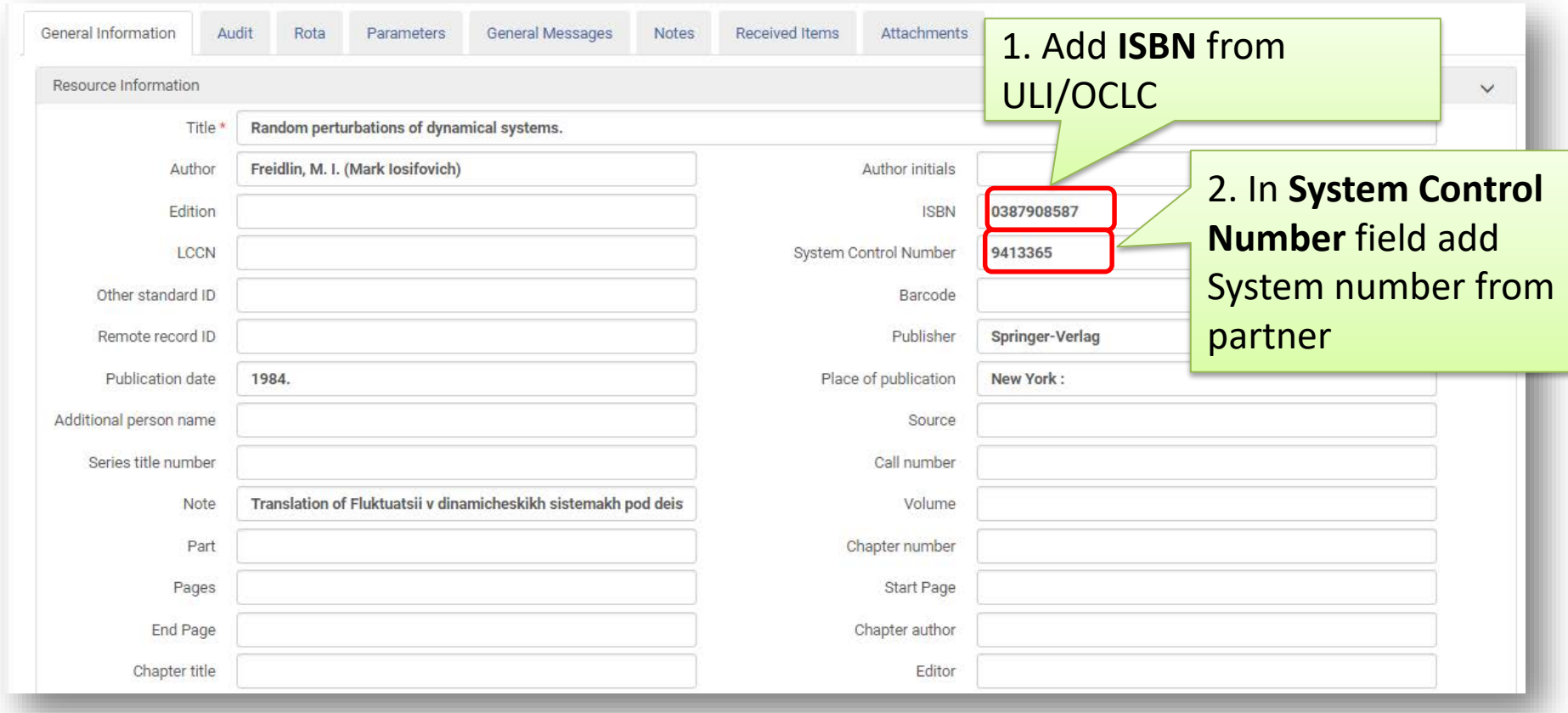

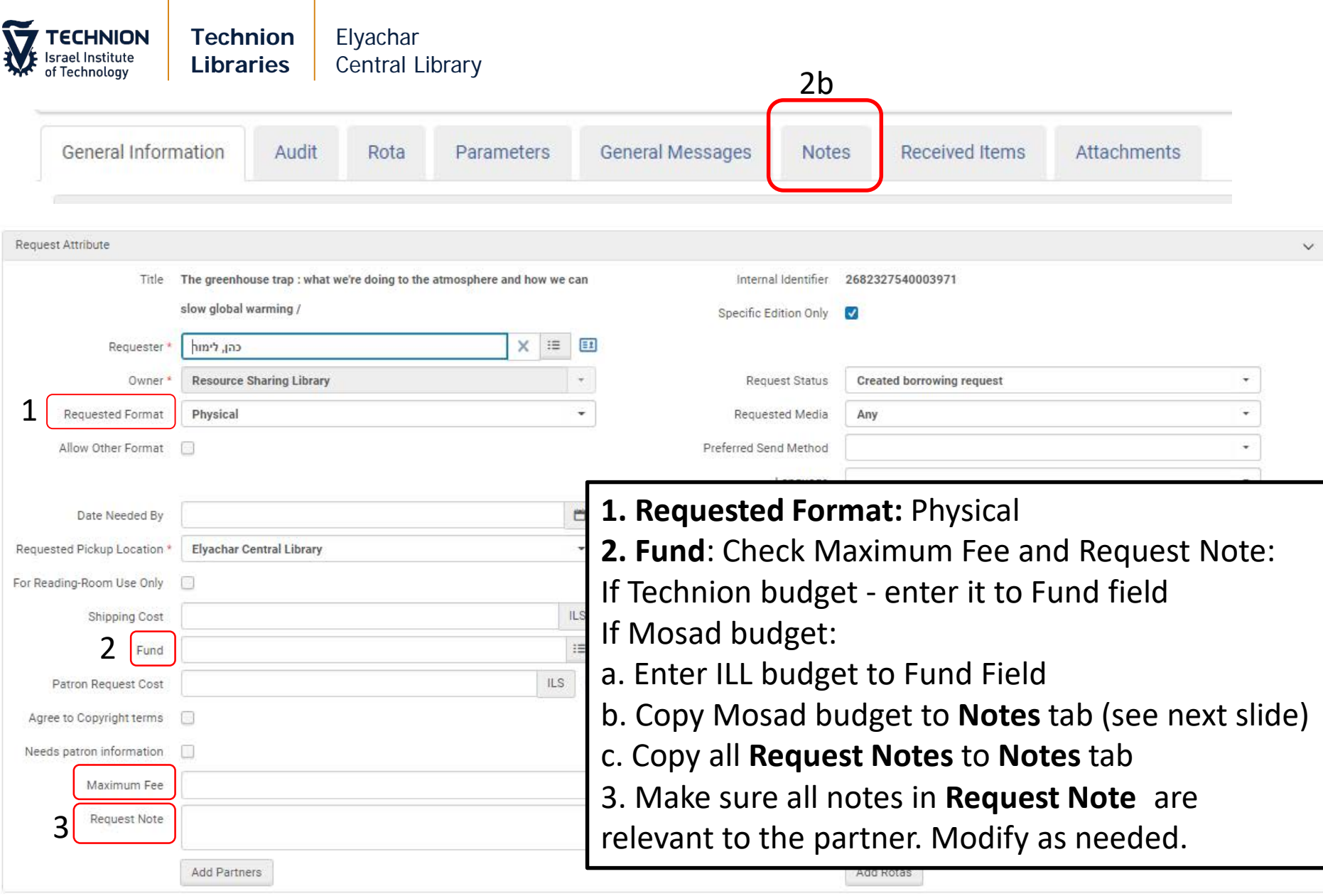

٦

┛

 $\mathbf{I}$ 

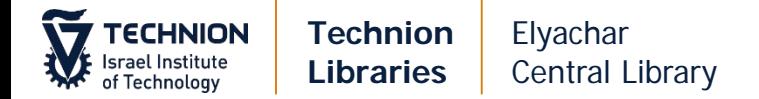

#### Copy Mosad budget to Notes tab (**MO** xxxxxx):

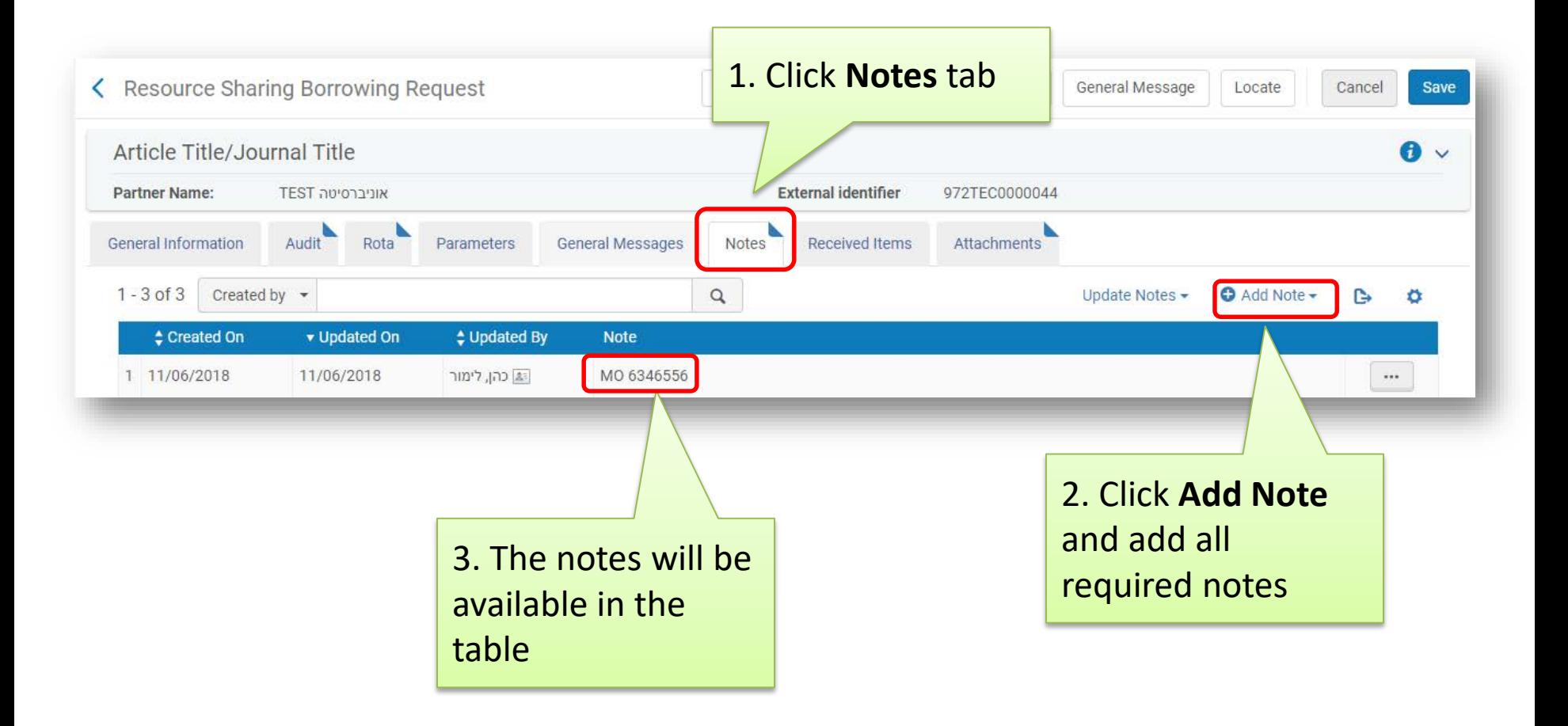

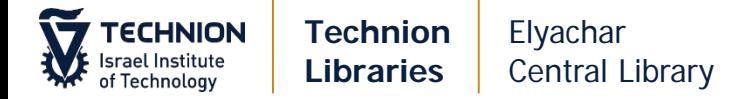

#### Check ULI/ULS for possible partners and then, in **General Information** tab:

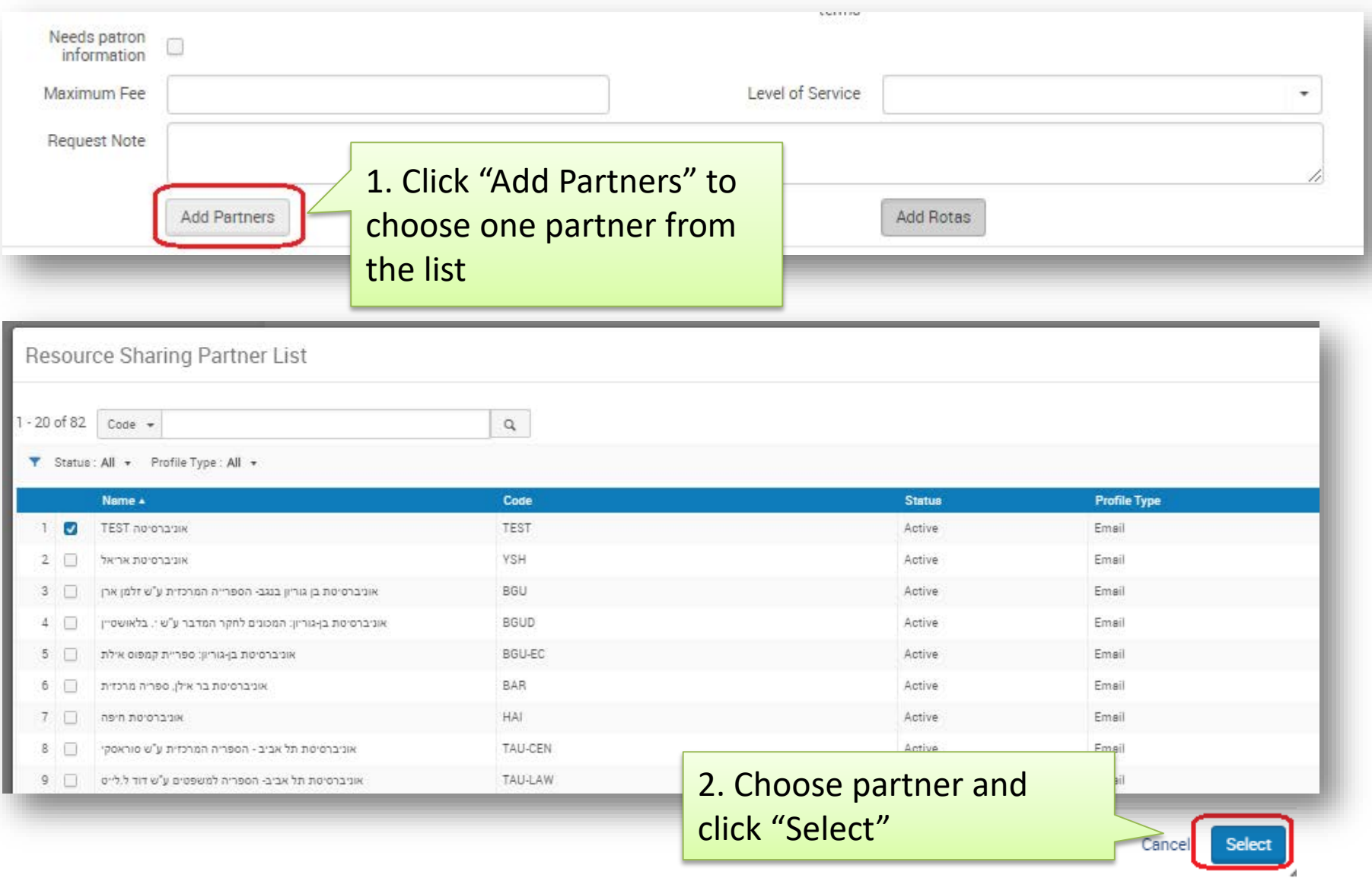

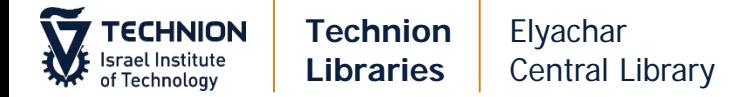

If order is from Mosad fund, you will need the order number in SAP (715…). Add the order number in Maximum Fee field (replace budget number), and in Notes tab (**SAP** xxxxxxx)

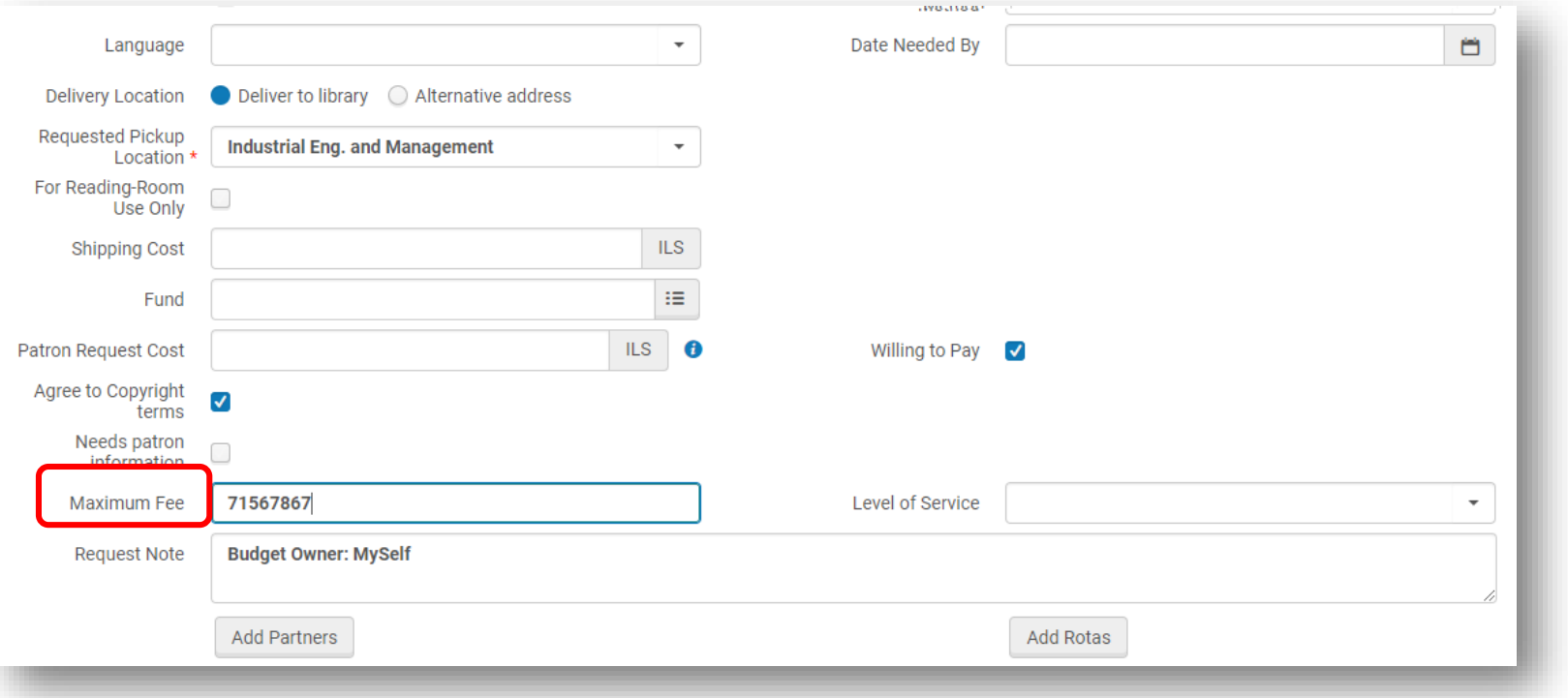

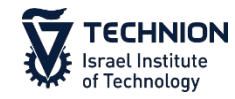

Click "Send". An email is sent to the partner. When partner responses you need to update Alma.

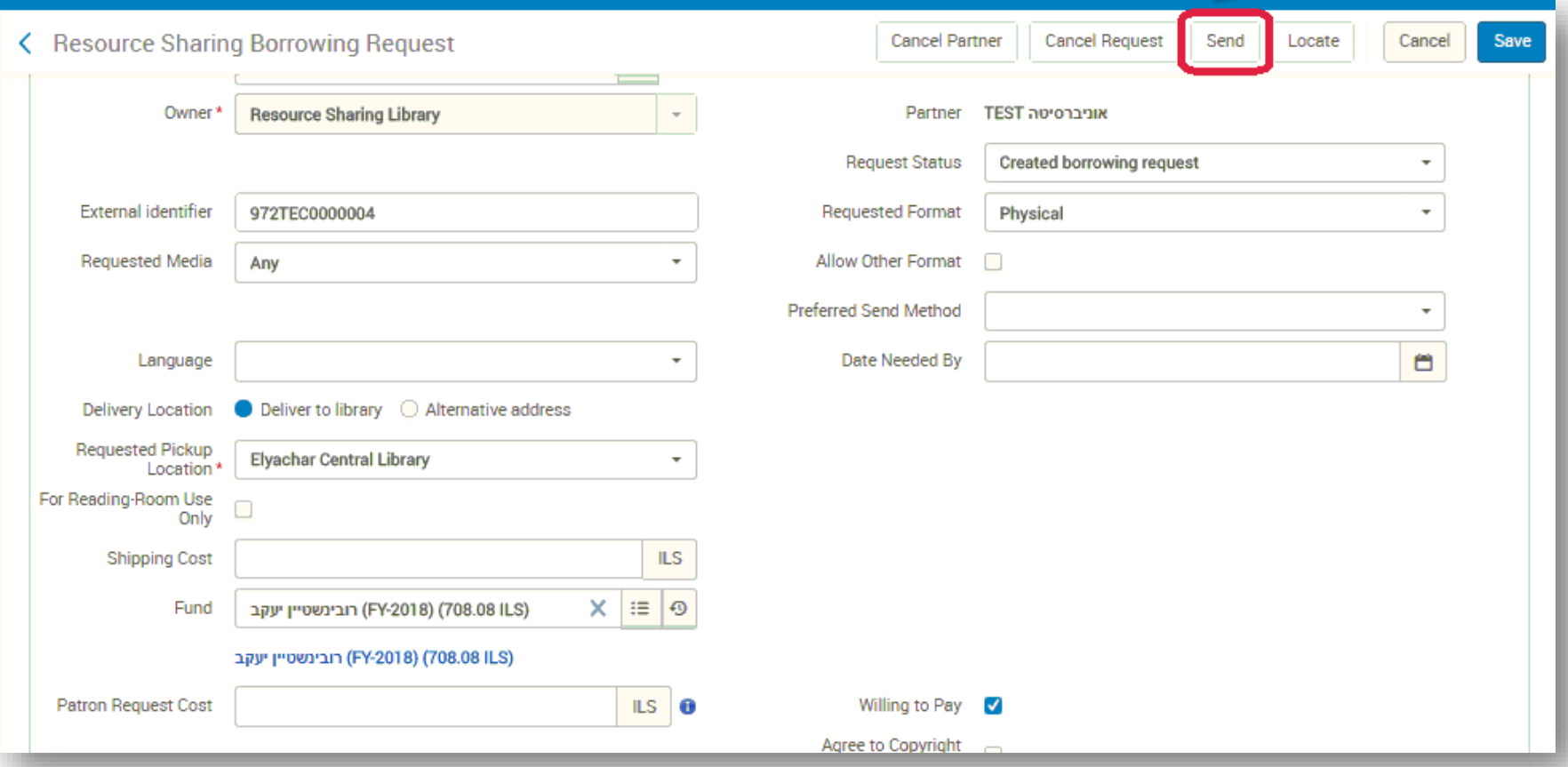

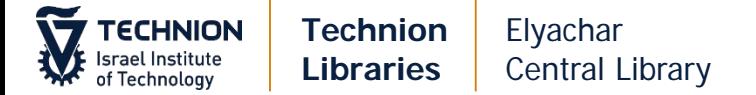

## **Books – via email (create new request)**

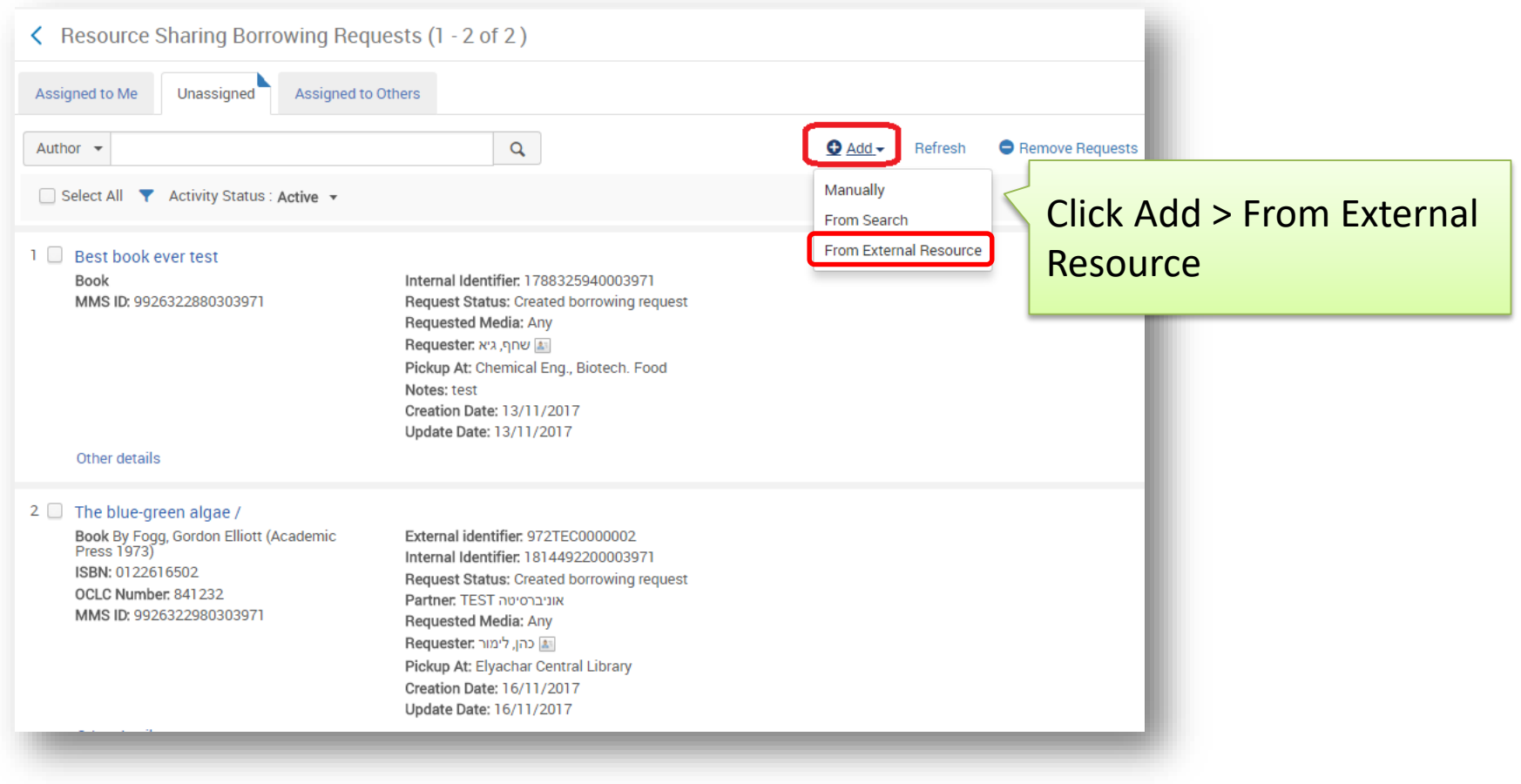

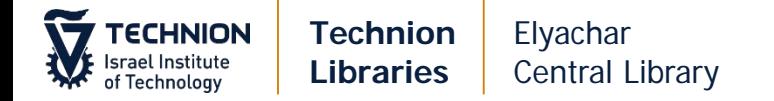

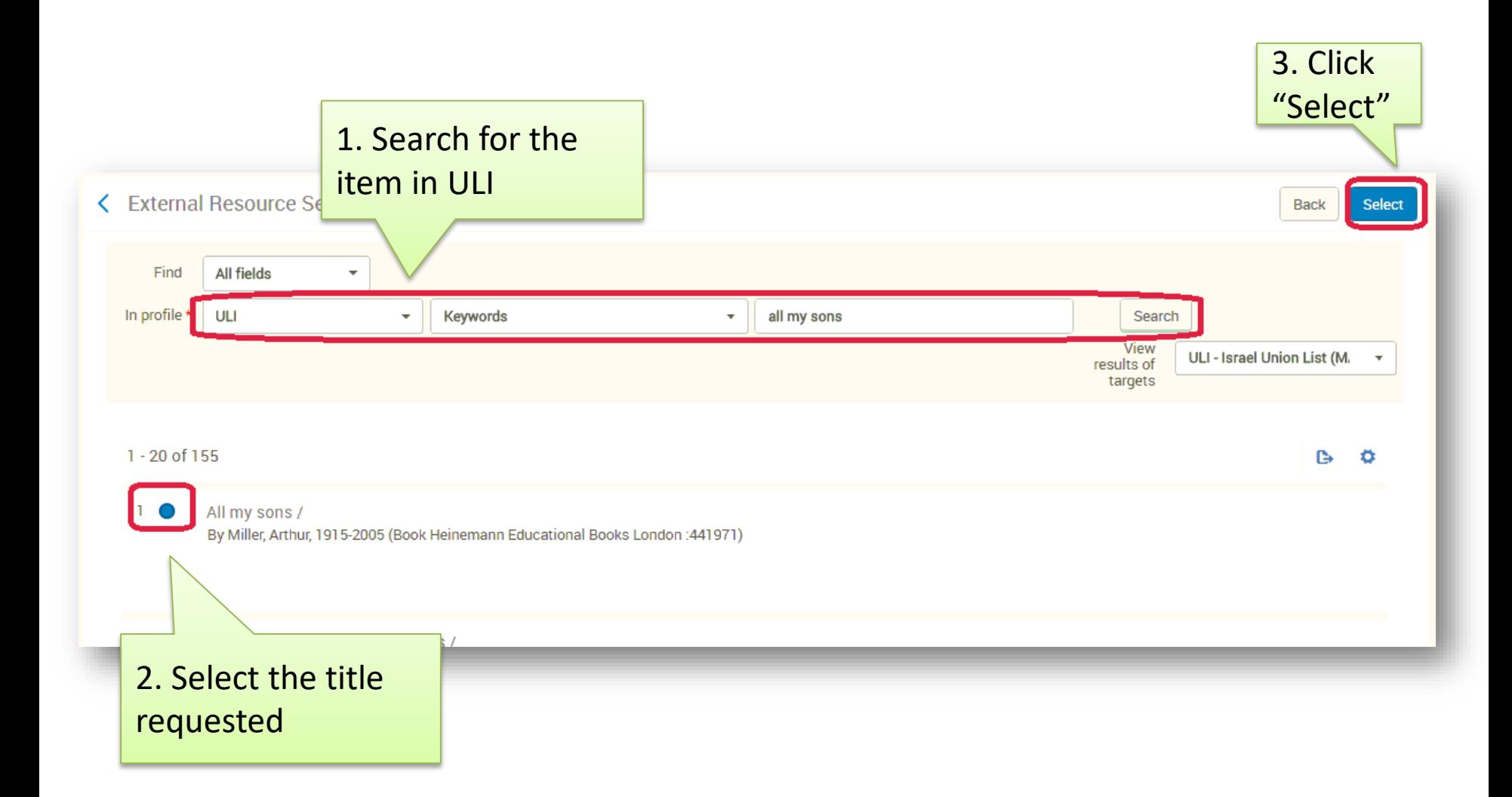

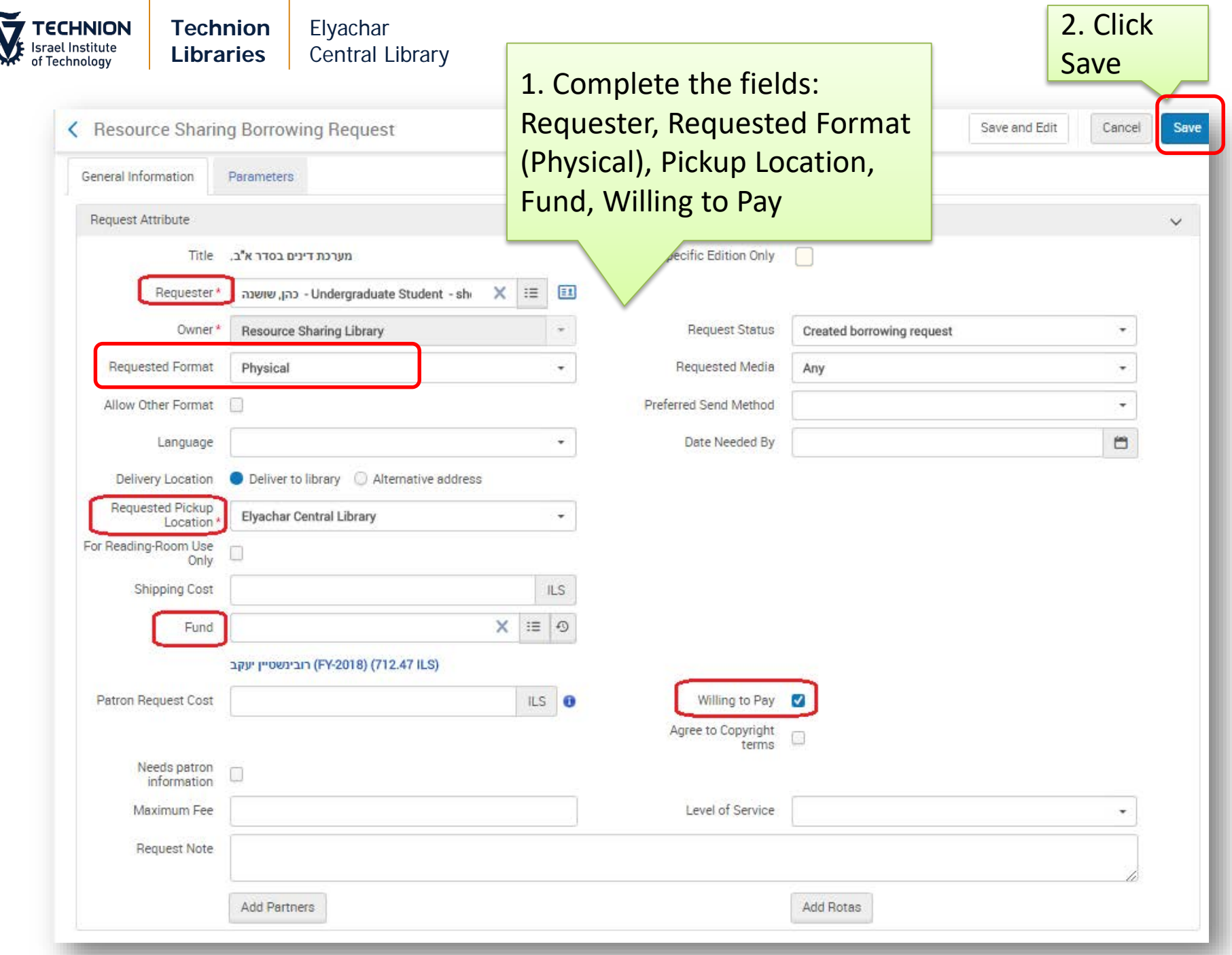

Ę

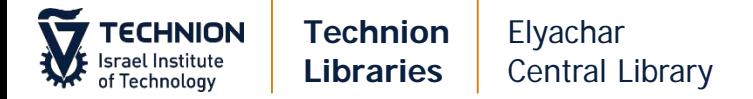

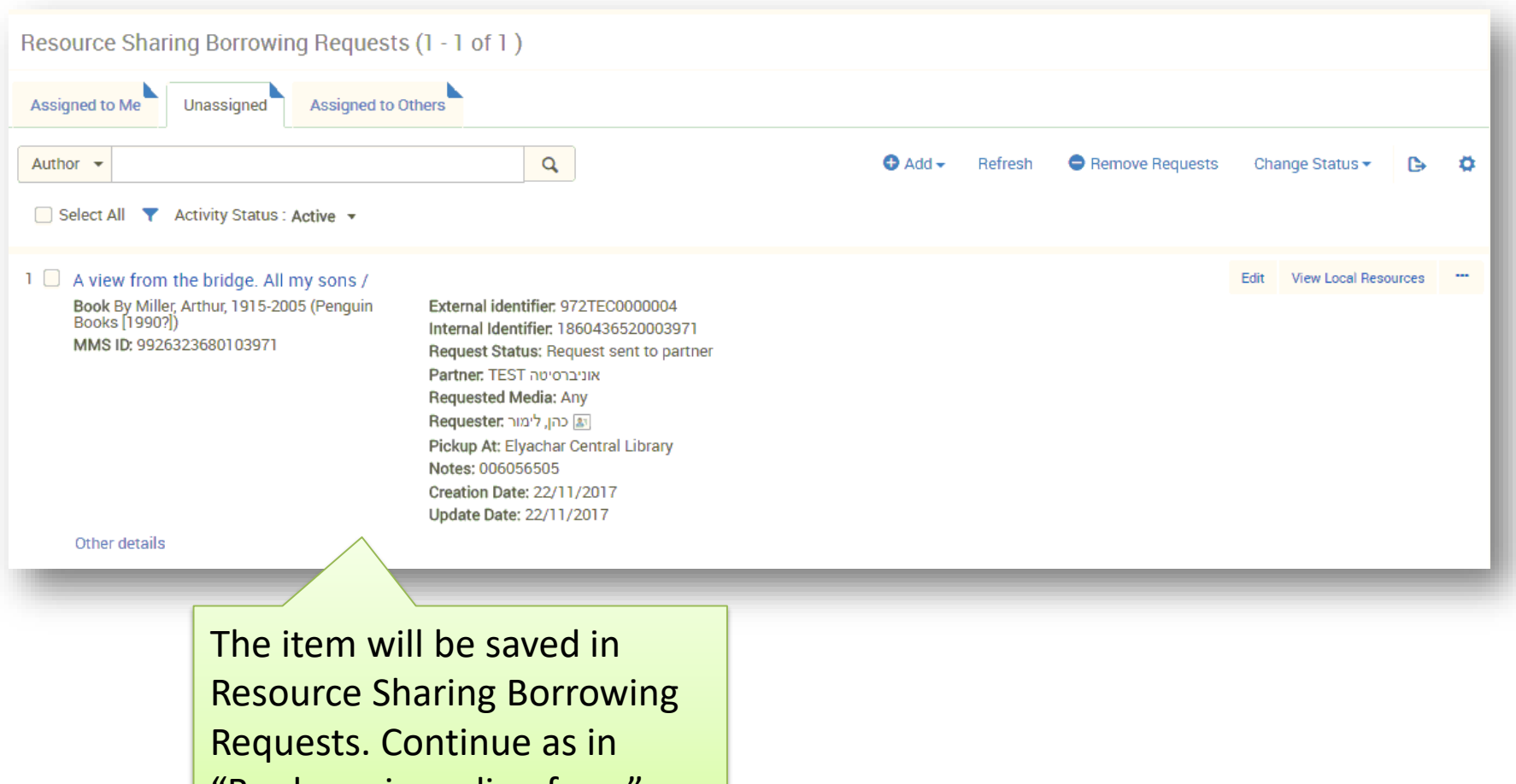

"Books – via on line form"

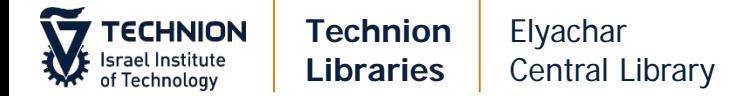

#### **Actions on the request**

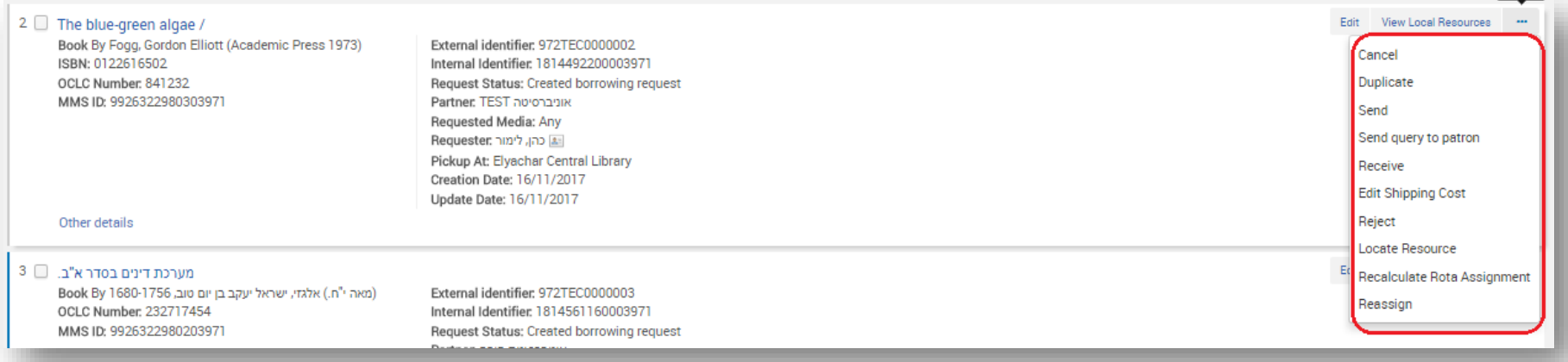

#### The following actions are available:

- $Cancel to cancel the request$
- Duplicate  $-$  to duplicate the request
- $Send to send the request to the partner$
- Send query to patron  $-$  to send an email to the patron regarding the request
- $R$ eceive to receive the request when item arrives
- Edit shipping cost
- $Reject to reject$  the request if partner cannot fulfill it. You can try a different partner
- Locate resource  $-$  to locate item in our inventory
- Recalculate rota assignment to find the next predefined list of partners (not in use)
- Reassign  $-$  to reassign the task to a specific RS user.

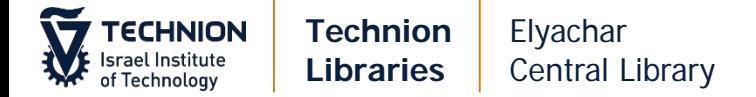

## **Replies**

#### **Book is not available in Israel**

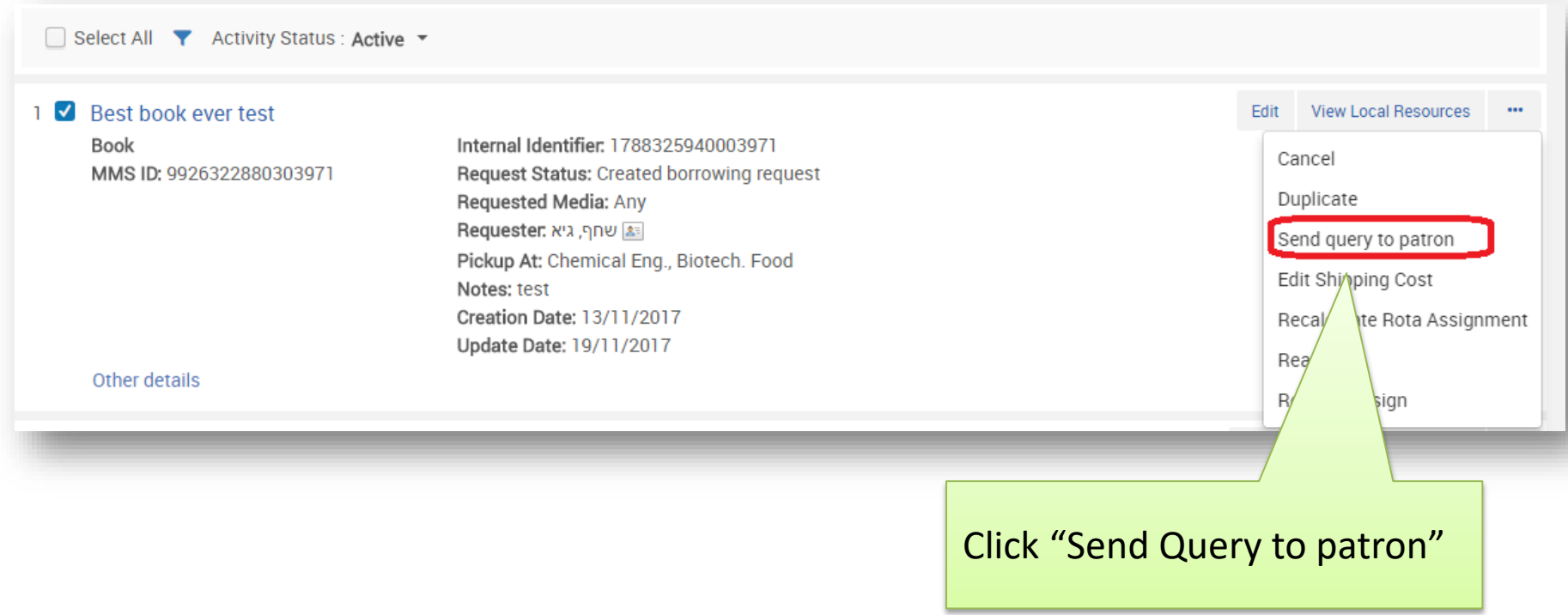

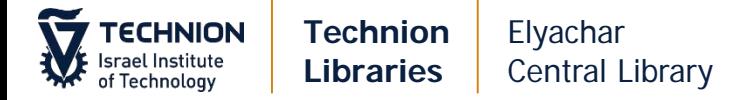

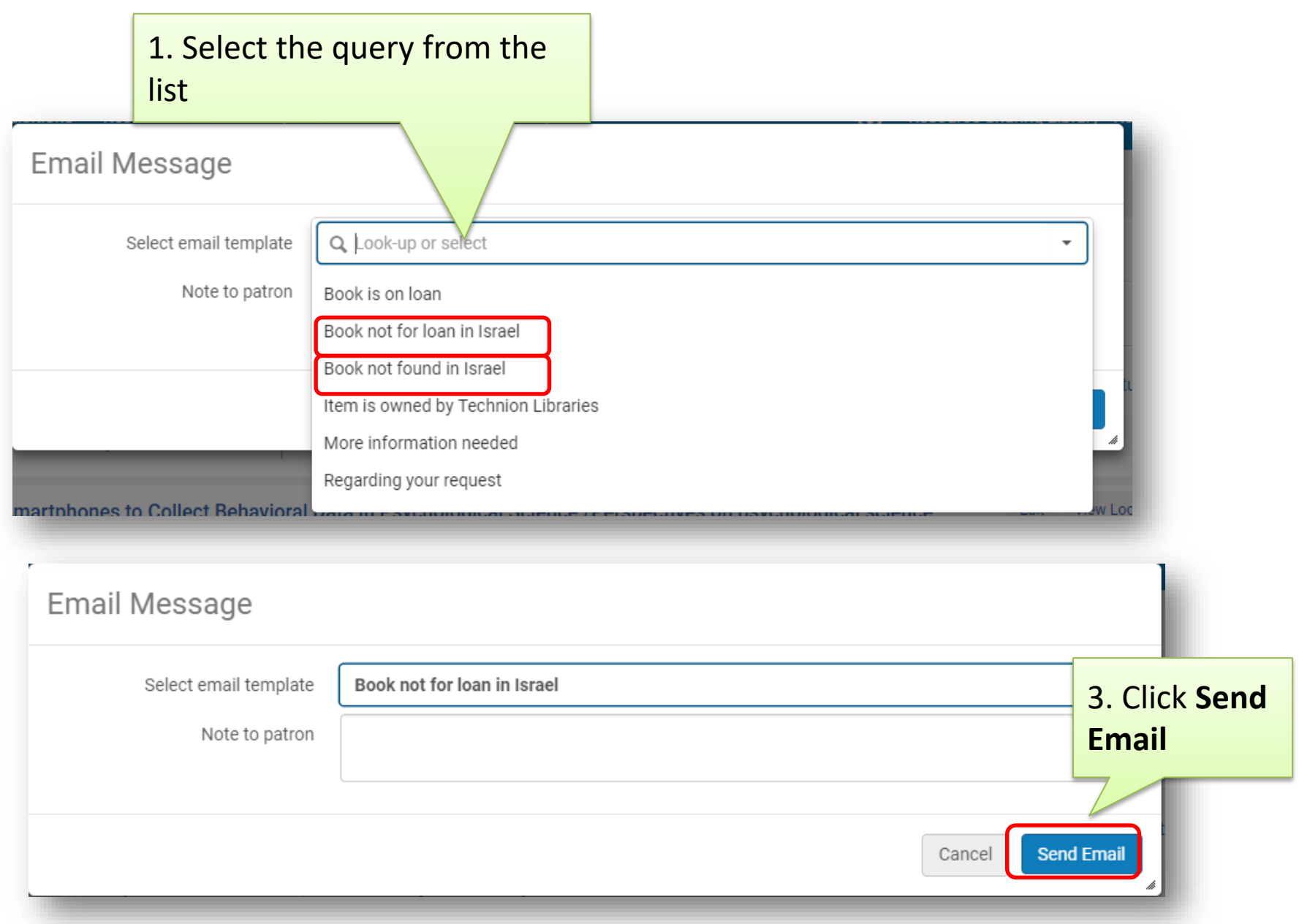

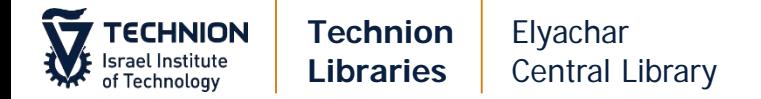

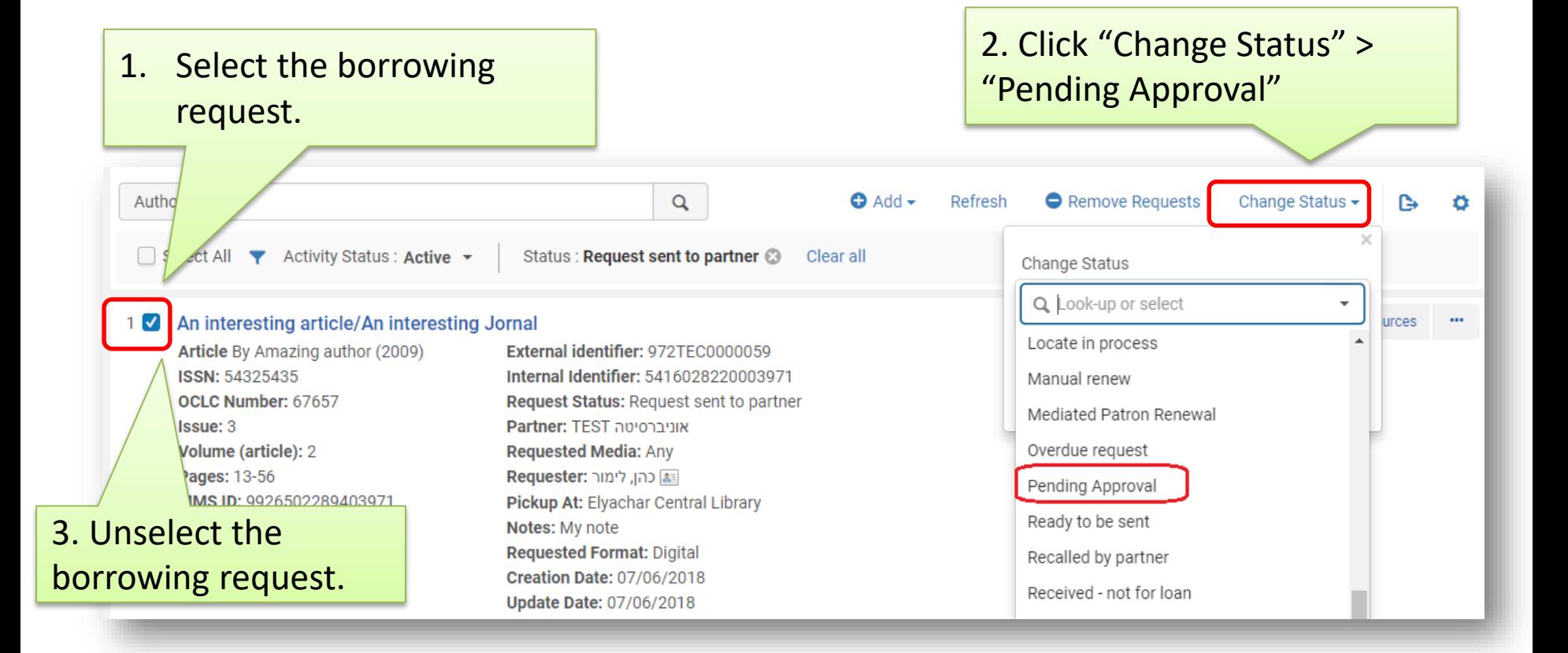

When patron replies, continue per his reply (cancel/change partner etc.)

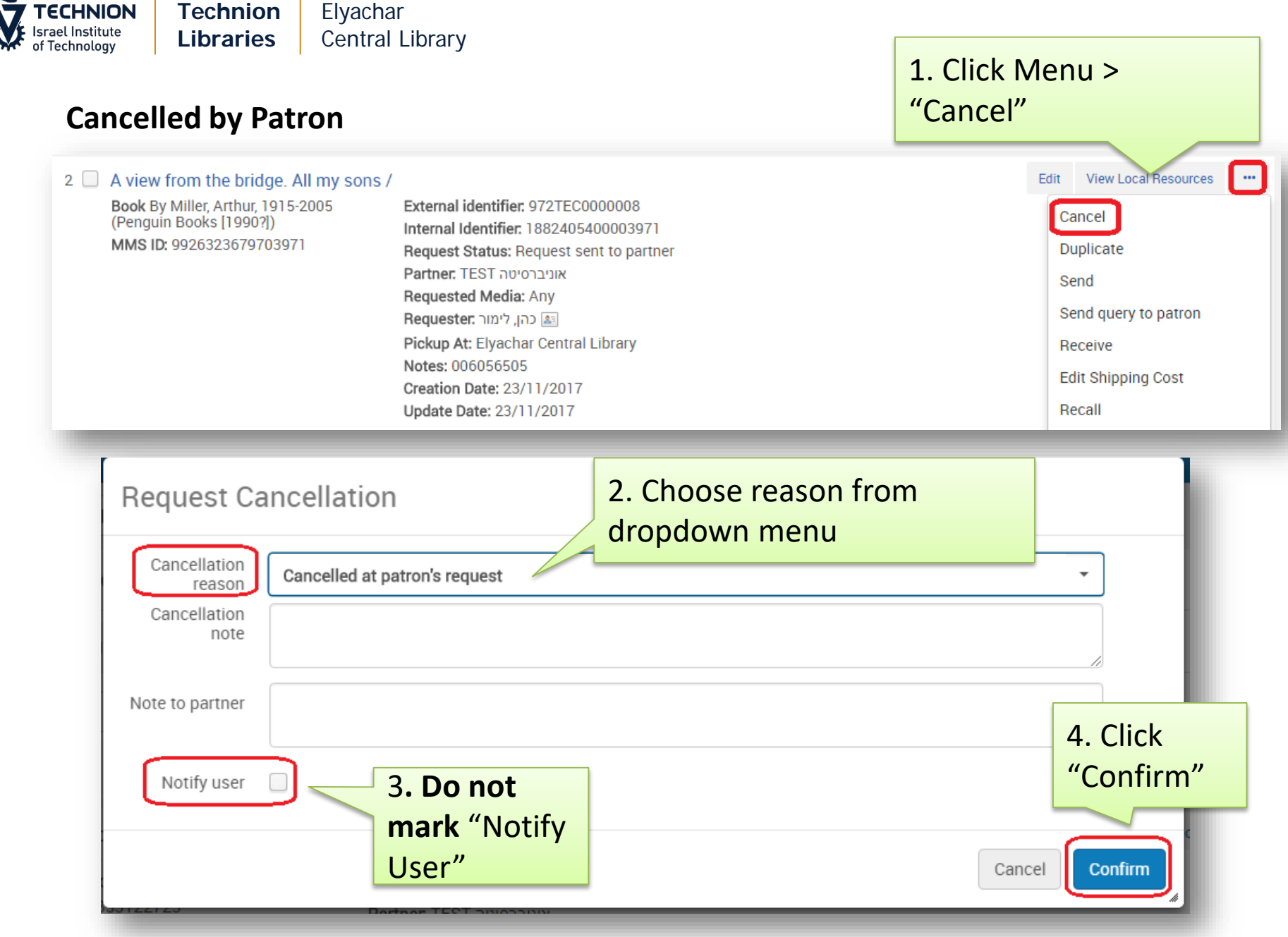

The request cancellation is sent to the partner

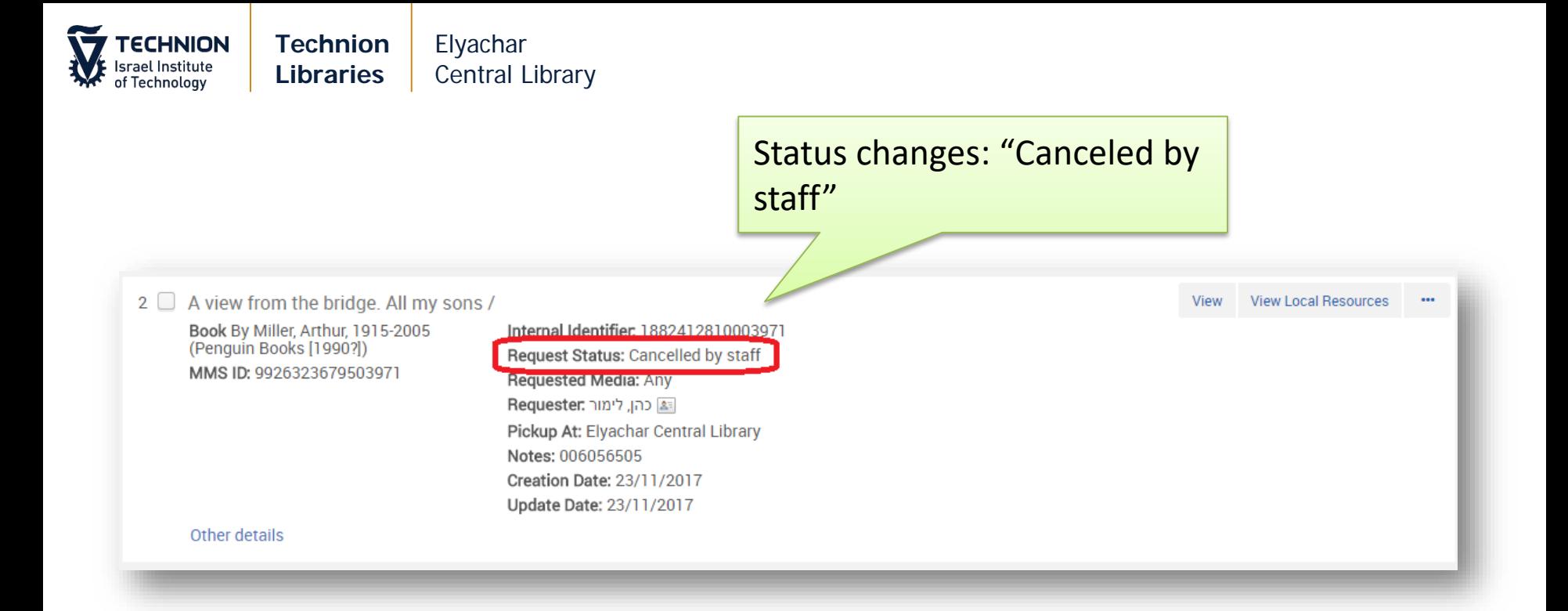

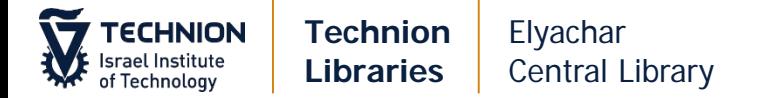

#### **Item is available in the Technion**

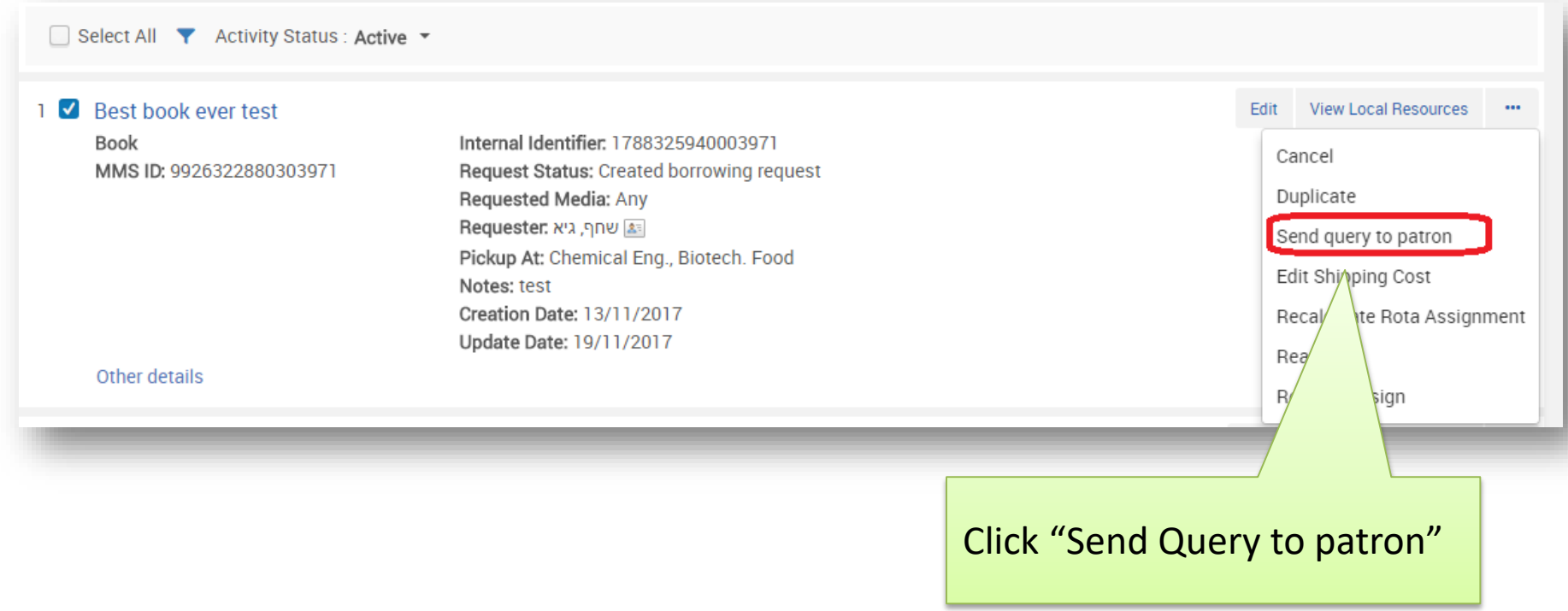

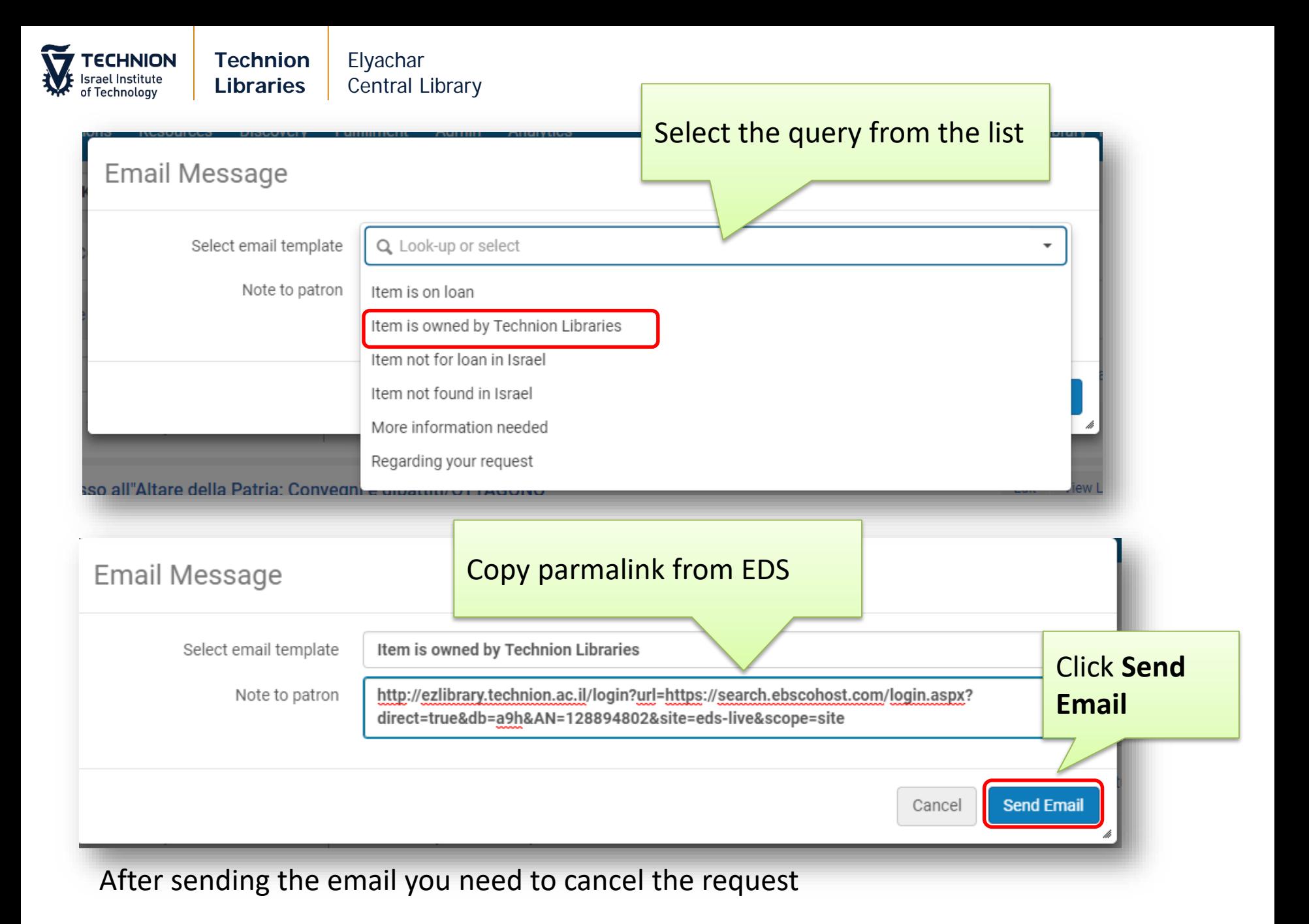

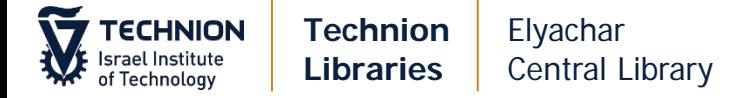

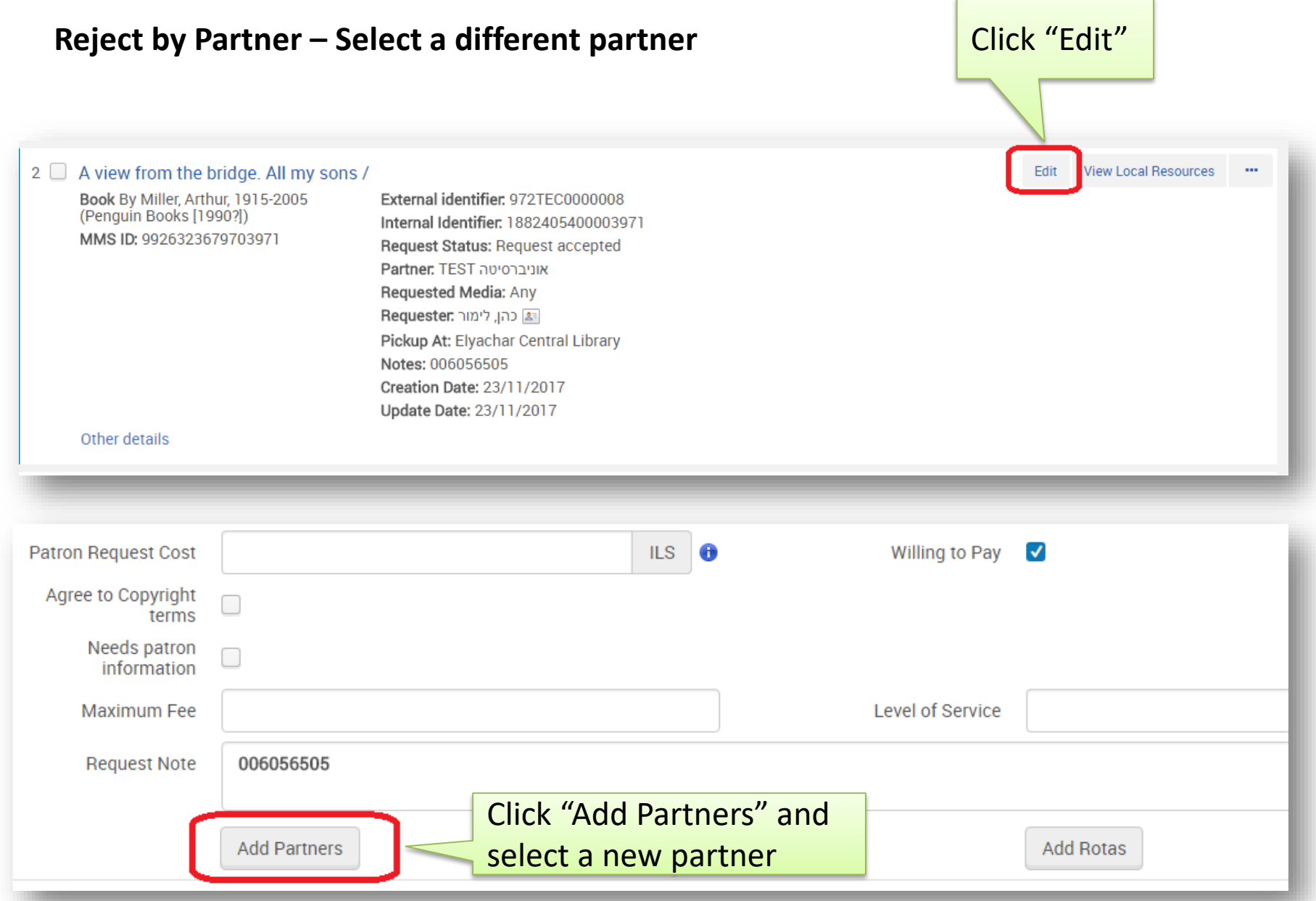

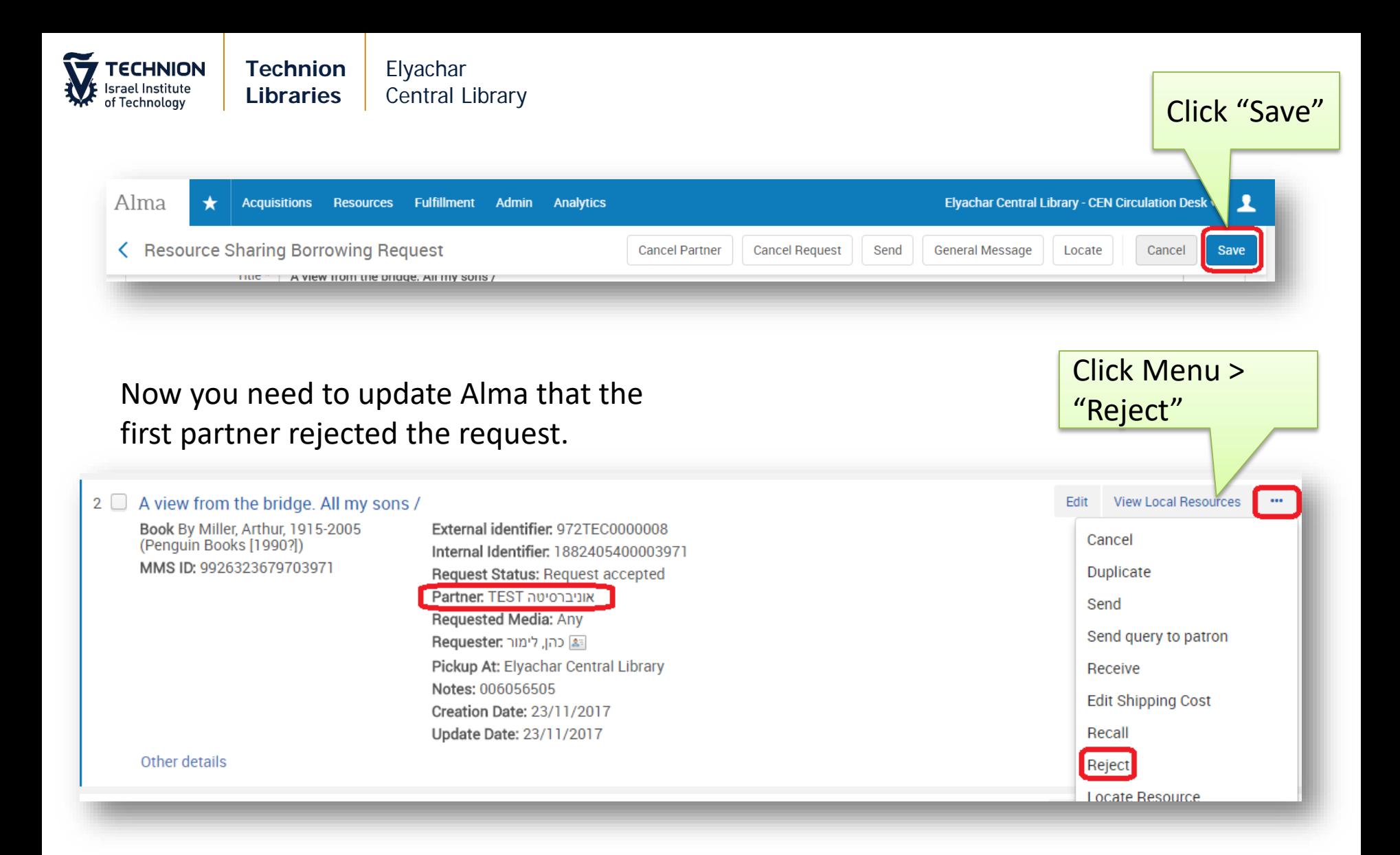

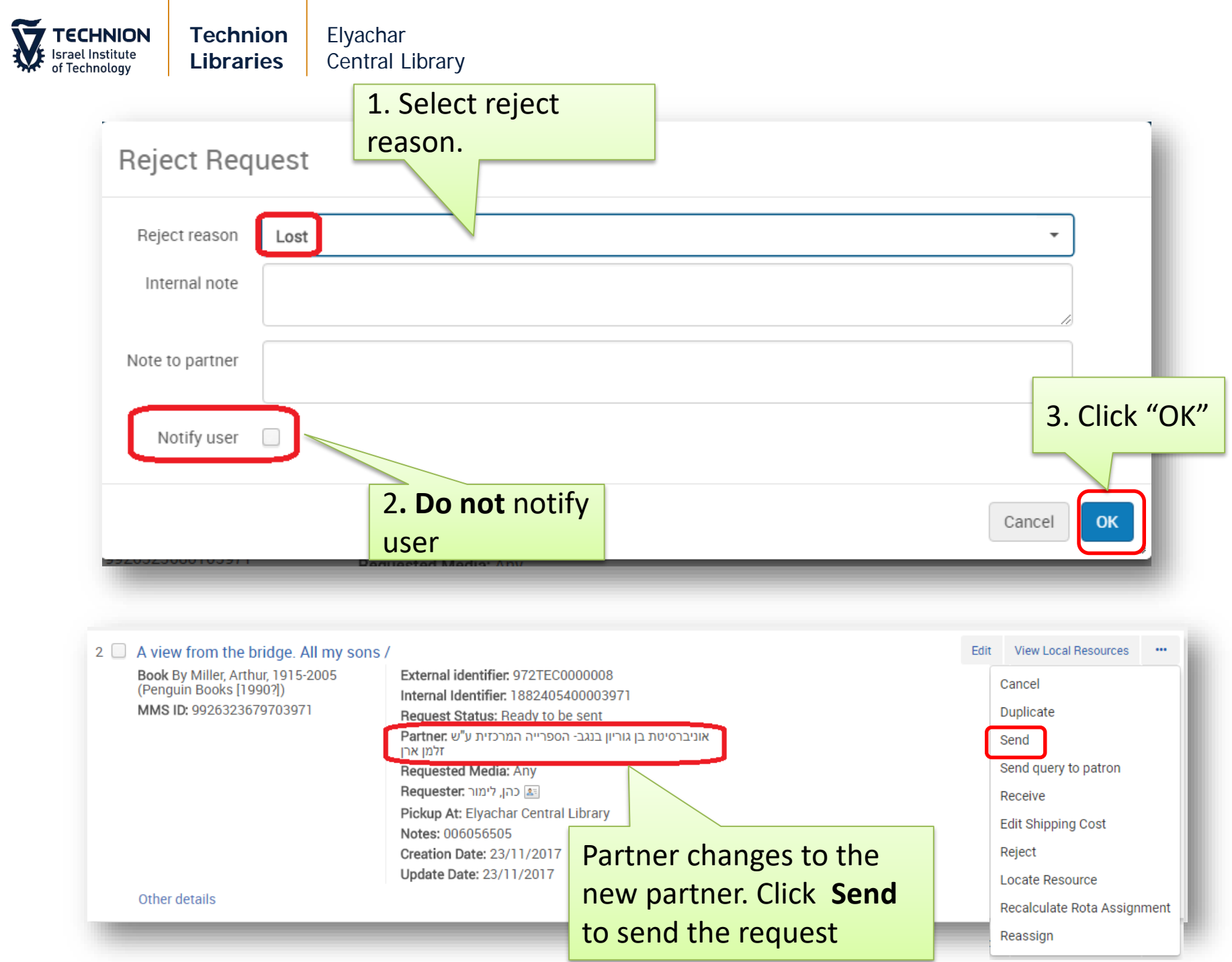

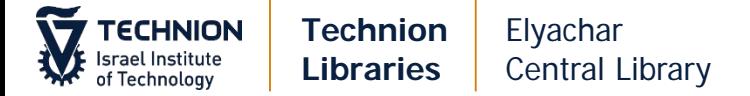

# **Will Supply**

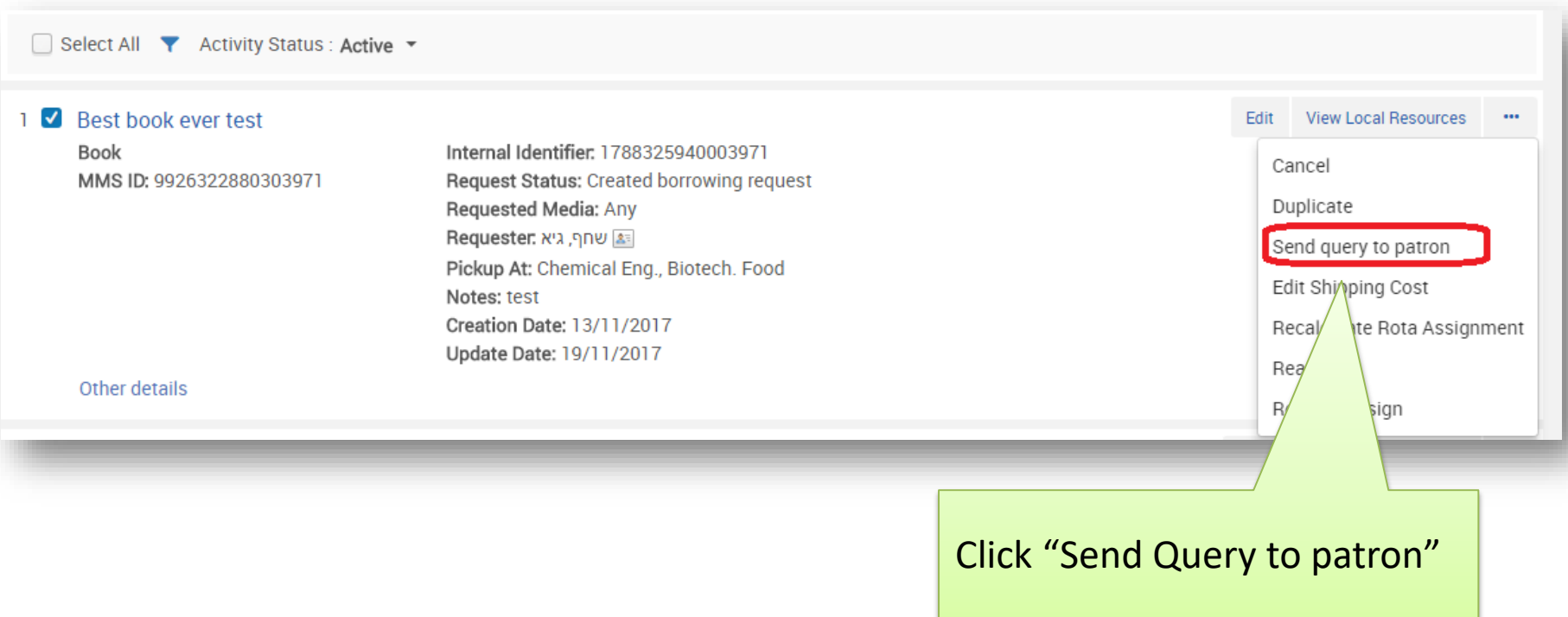

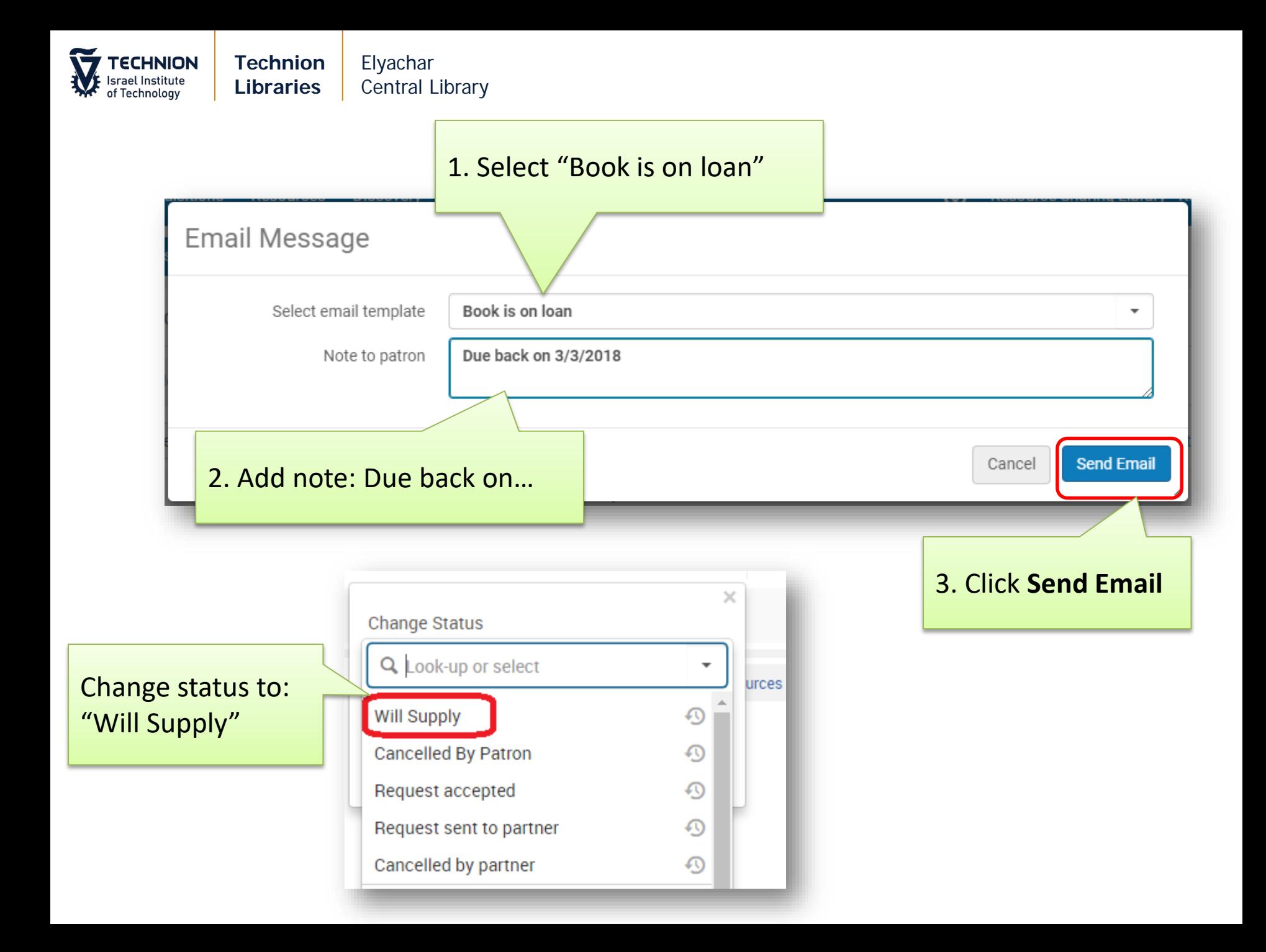

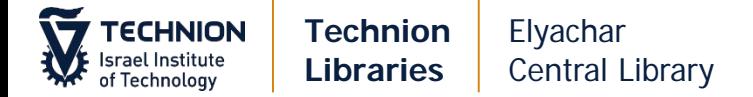

#### **General Message to Patron**

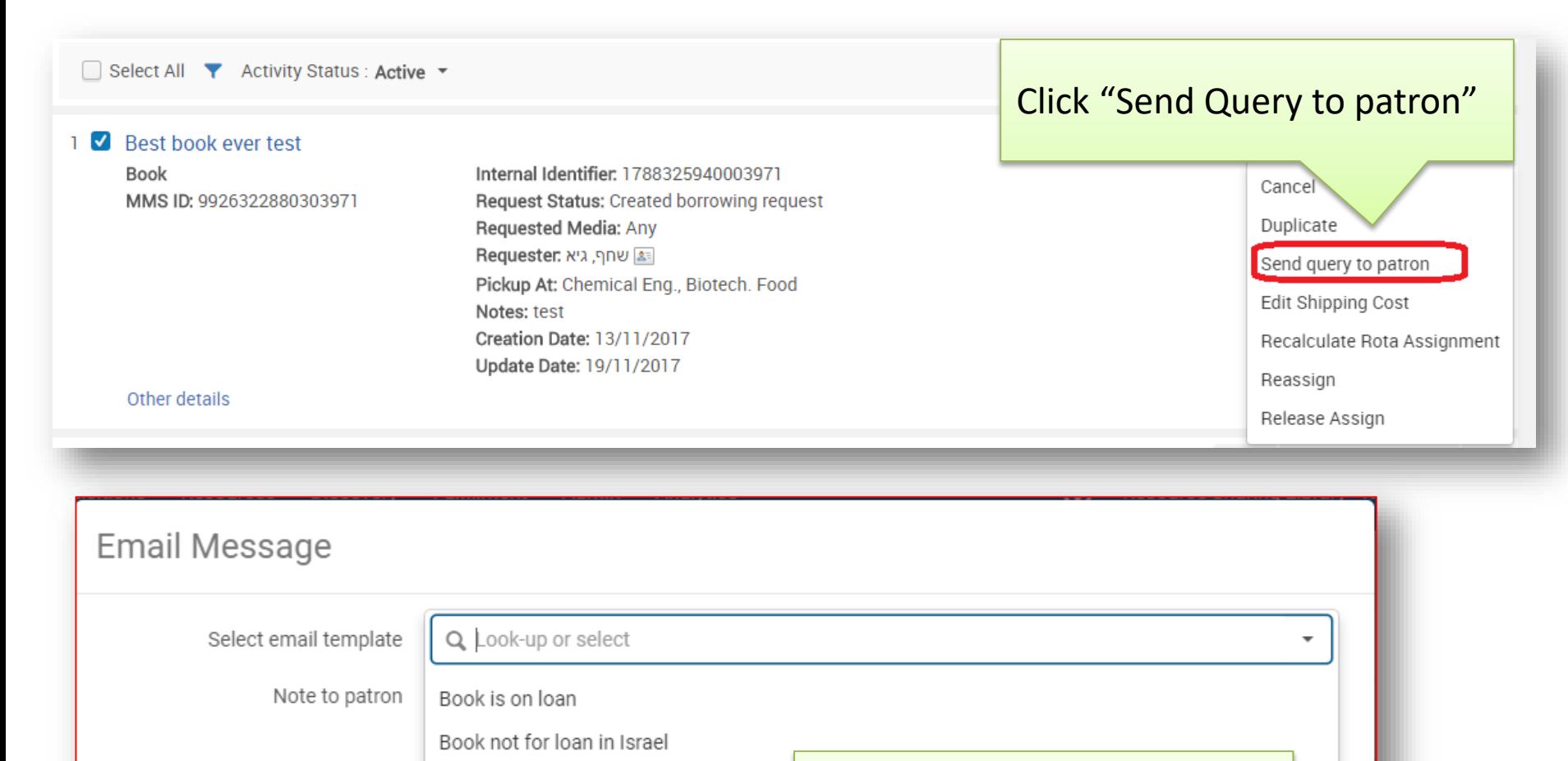

Select "More Information

request"

needed" or "Regarding your

martphones to Collect Behavioral

Book not found in Israel

More information needed

Regarding your request

Item is owned by Technion Libraries

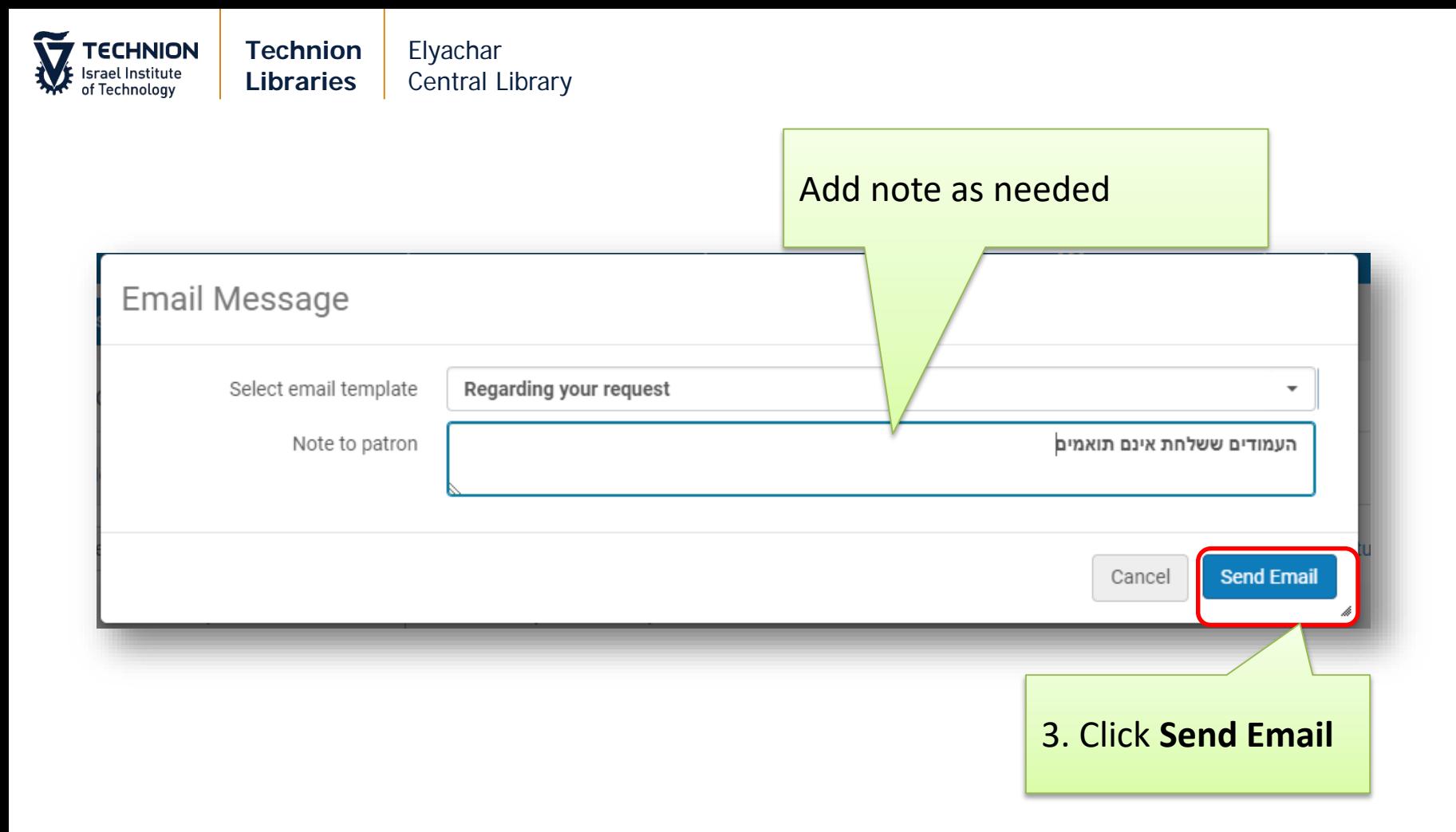

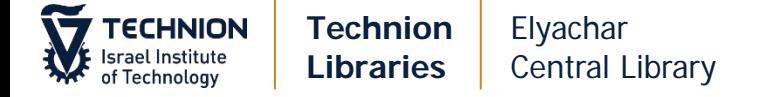

#### **General Message to Partner**

## Click Menu > "General Message"

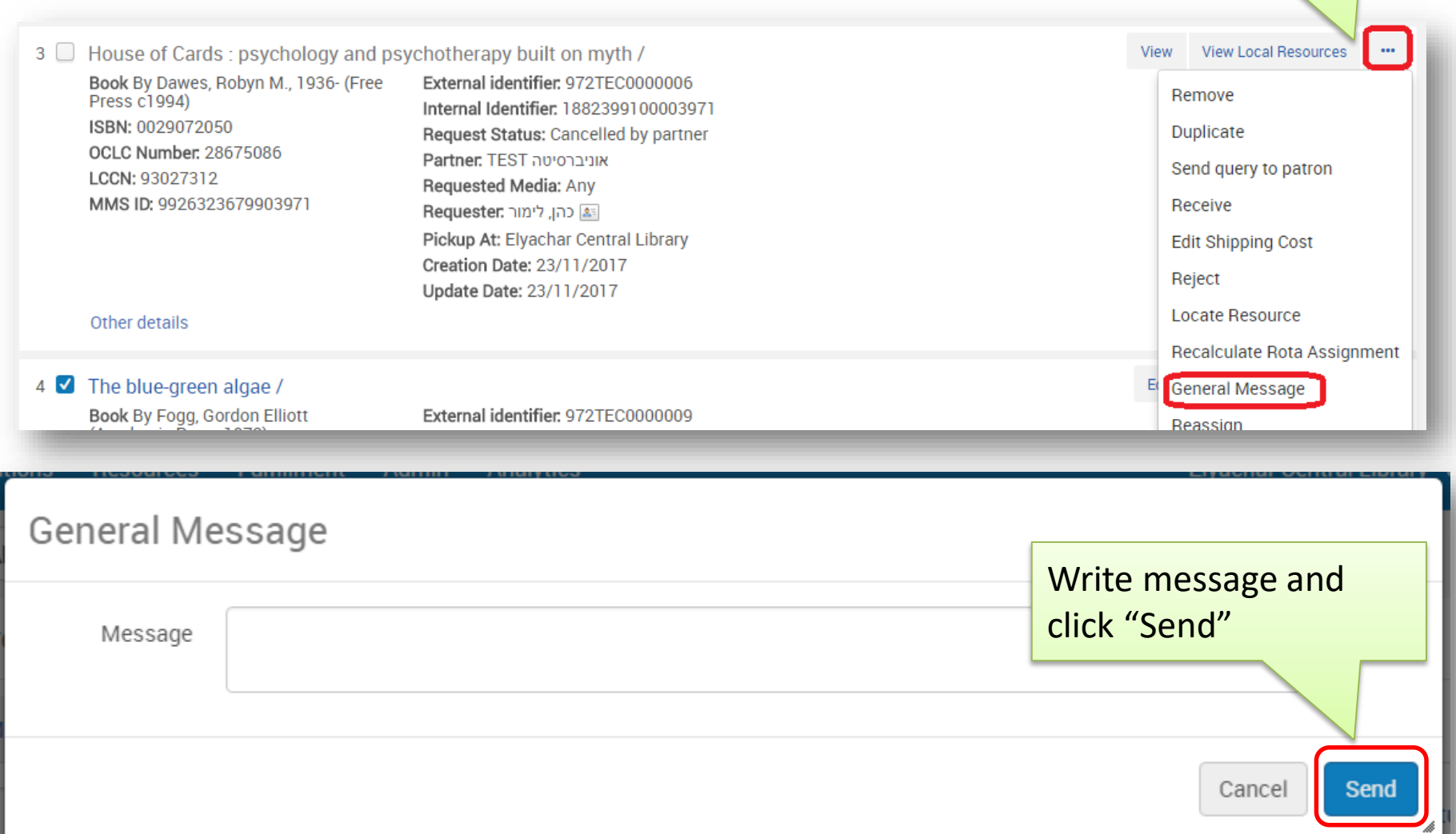

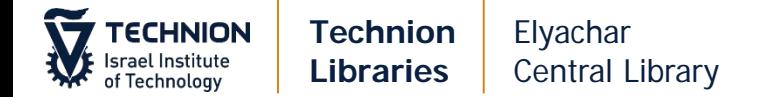

#### **Receiving Books**

Search for the request by External Request ID or by the facets on the left ("Request sent to partner" > "Physical")

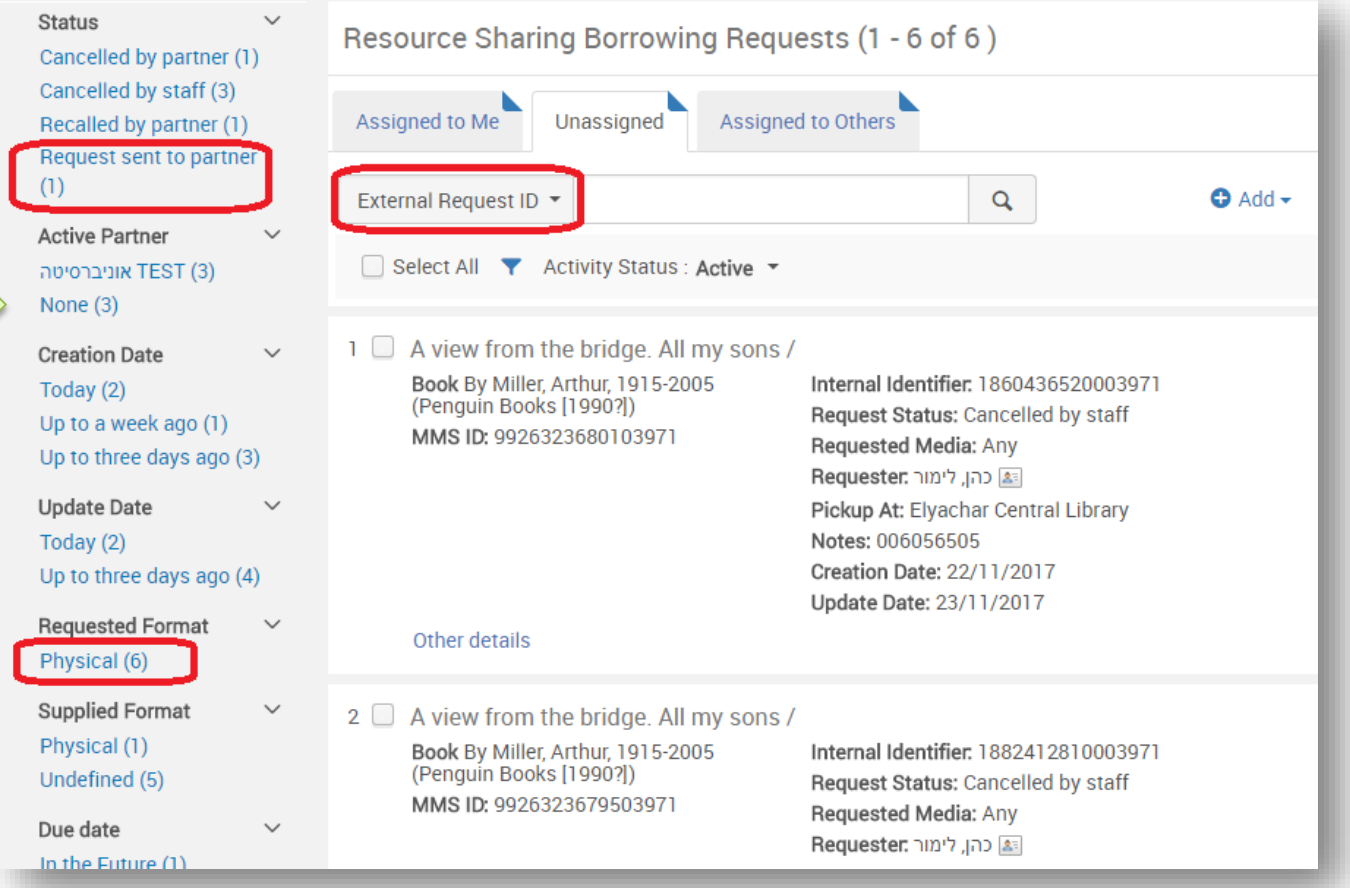

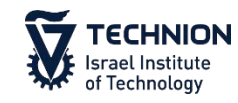

#### **Technion Libraries** Elyachar Central Library

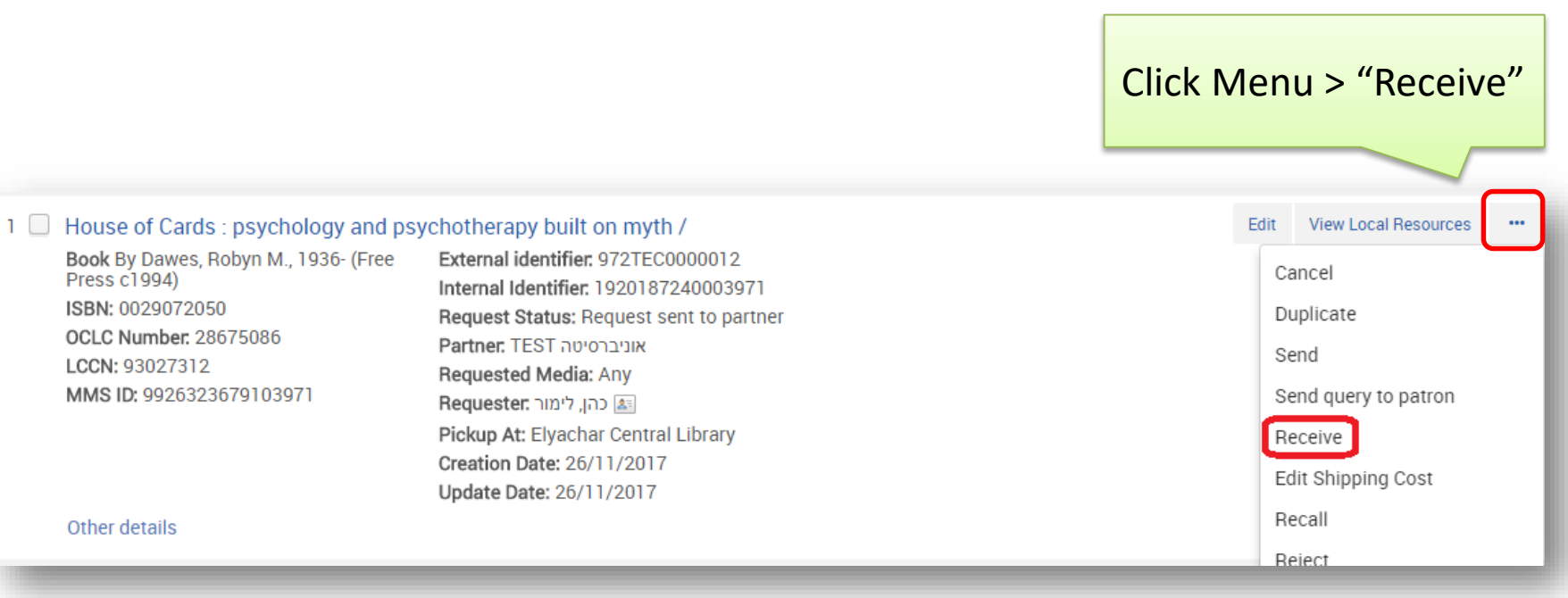

**Technion Libraries** Elyachar Central Library

**ECHNION** ael Institute Technology

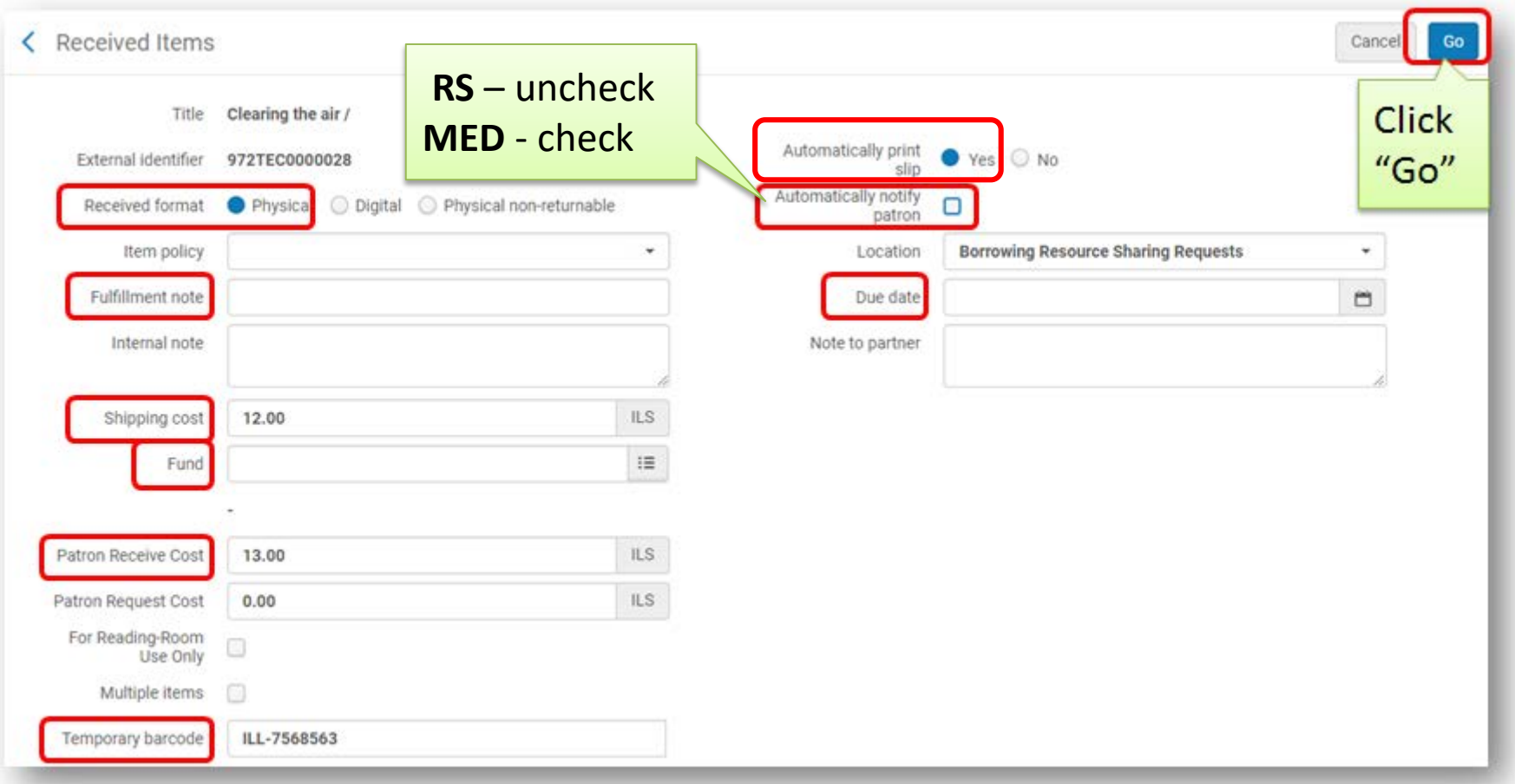

#### **Received Format**: Physical

**Fulfillment note:** If there is a note, add it. e.g.: Nonrenewable, Damaged

**Shipping Cost**: fills in automatically. check price **Fund**: If paid from a fund-make sure it was entered Patron Receive Cost: Handling cost (usually 13 ILS) **Temporary barcode**: Enter **ILL-**scan item's barcode

**Automatically print slip:** Yes **Automatically notify patron**: RS – uncheck MED - check **Due Date:** If item is limited to less than 8 weeks, fill in Due Date

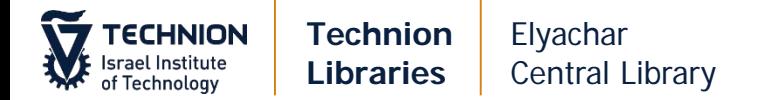

#### **More than One Volume**

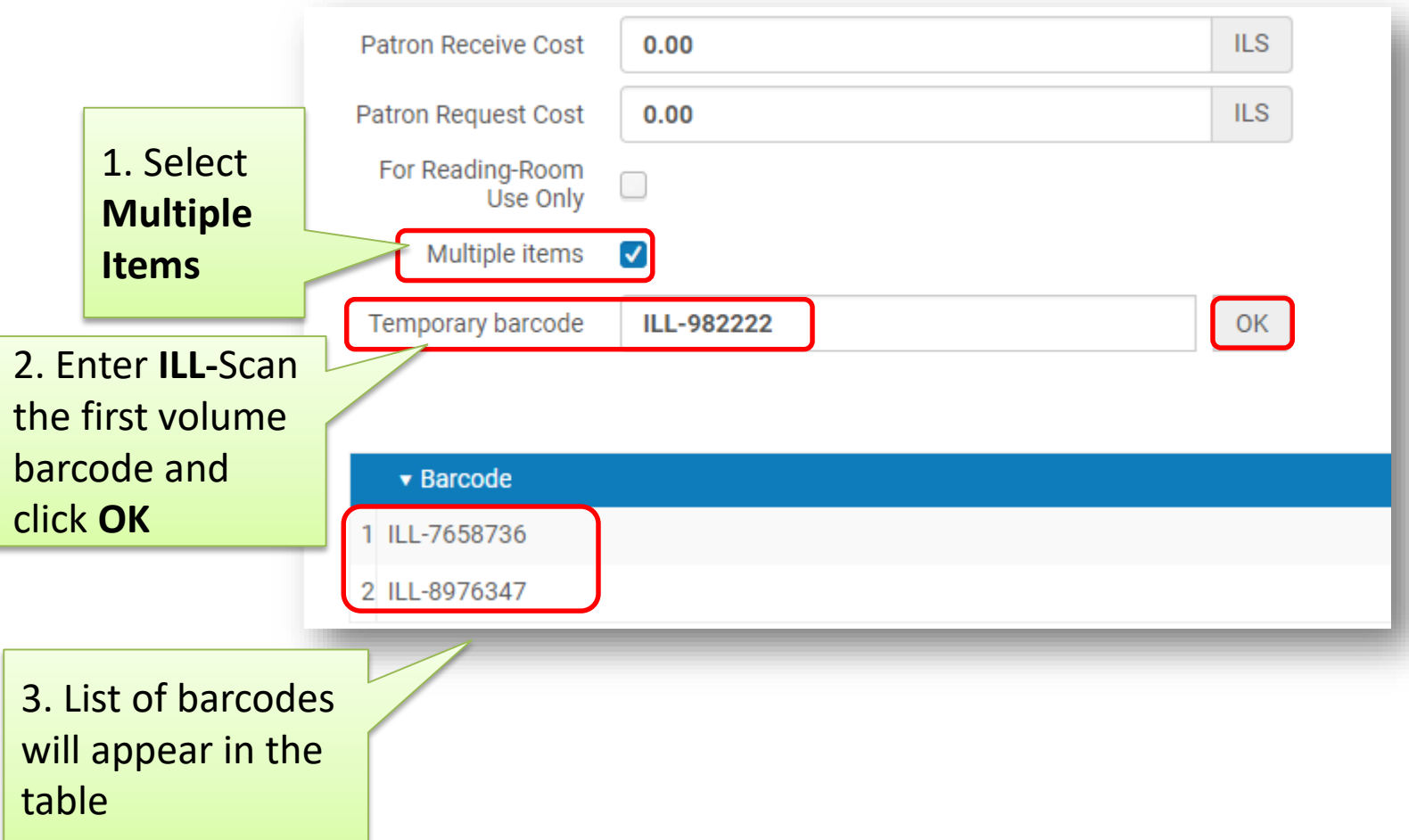

**RS:** Go to email and print transit slip. Place in the book. Send book to destination in green sack.

**MED:** Go to email and print slip Place in the book. Put the book on the hold shelf

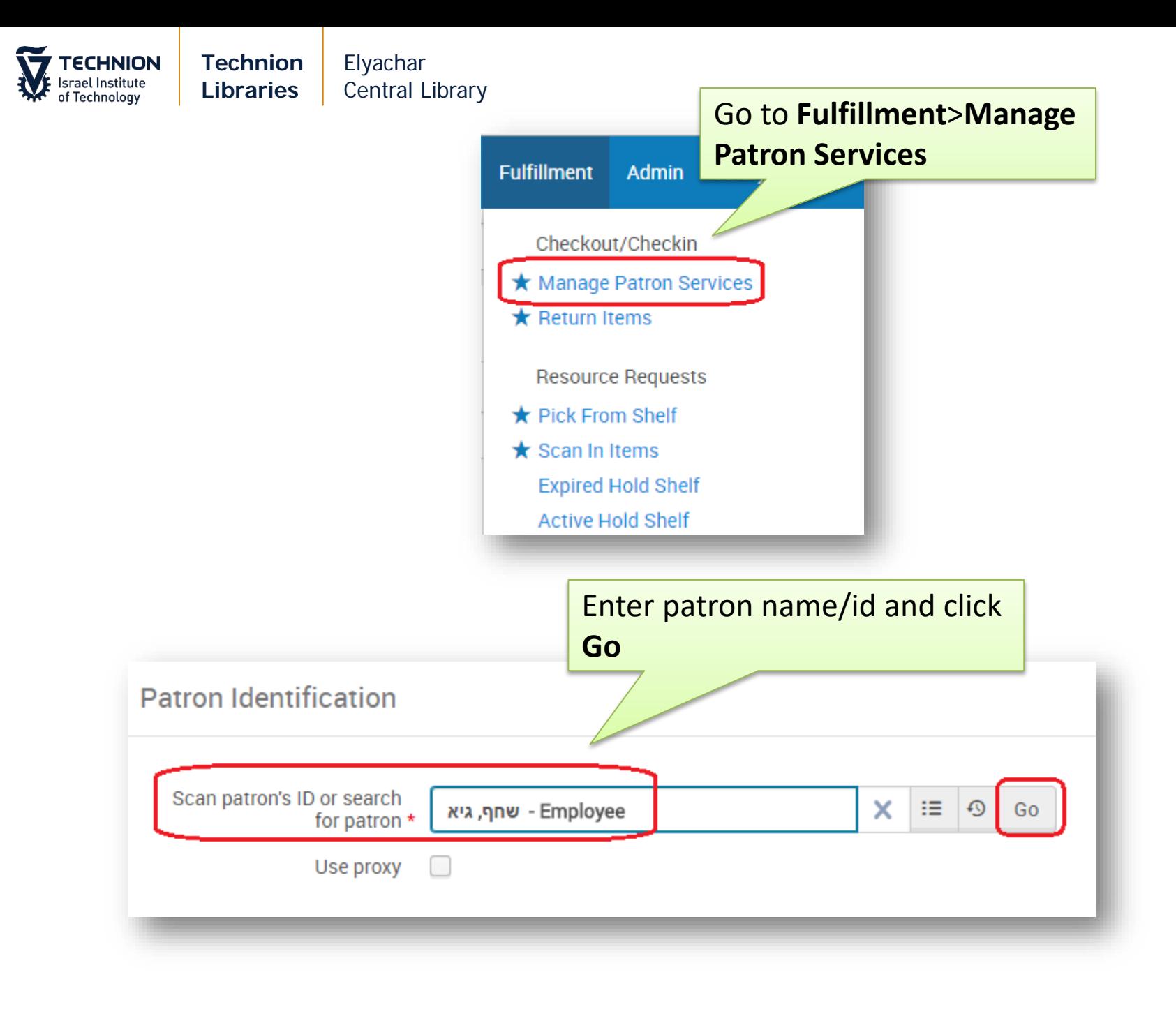

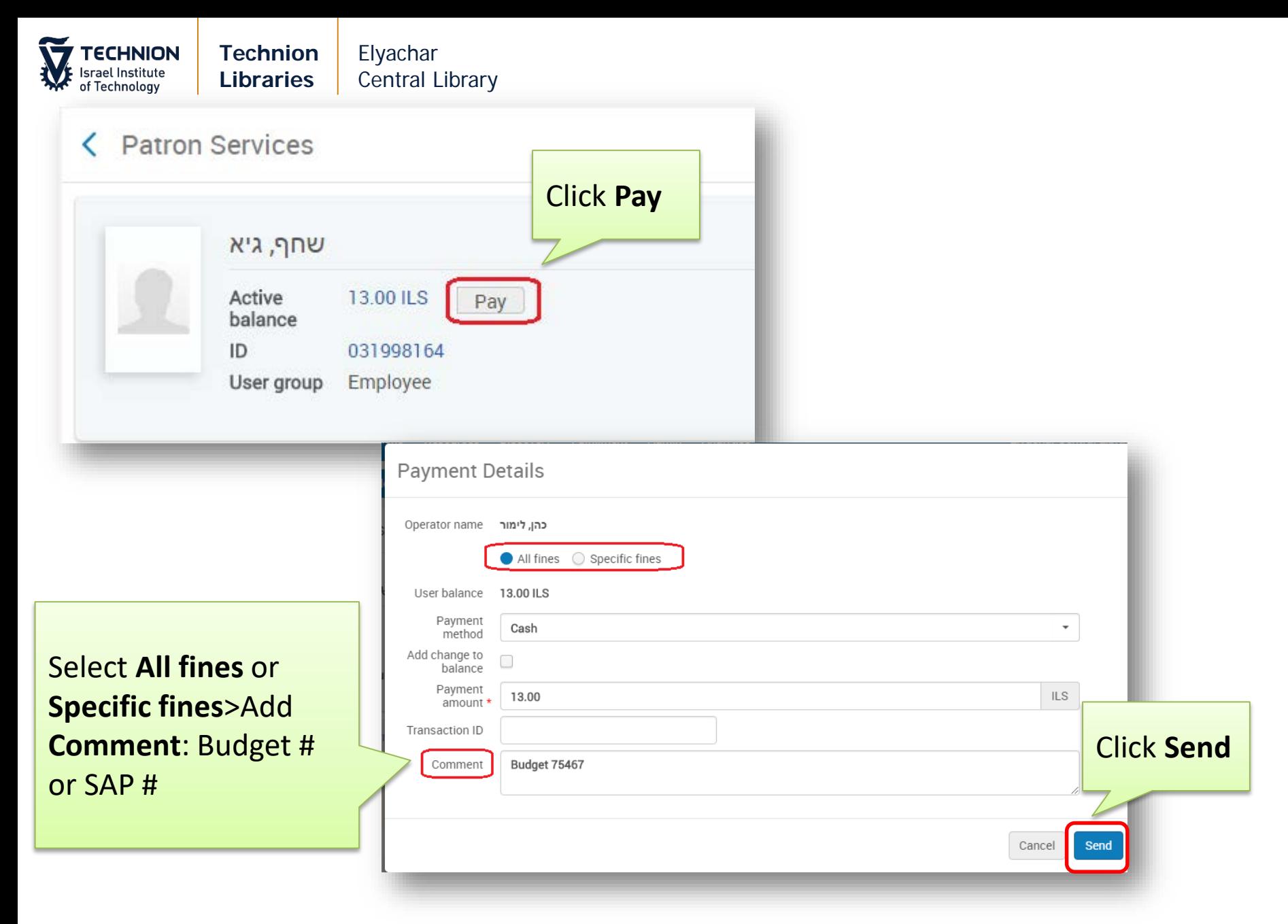

Click **Confirm** in the next dialog box

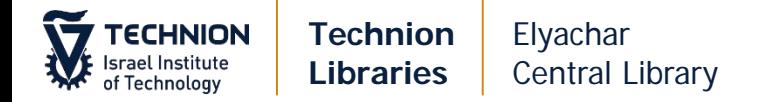

#### **Returning Books to Partners**

#### When items arrive in green sack – scan in item.

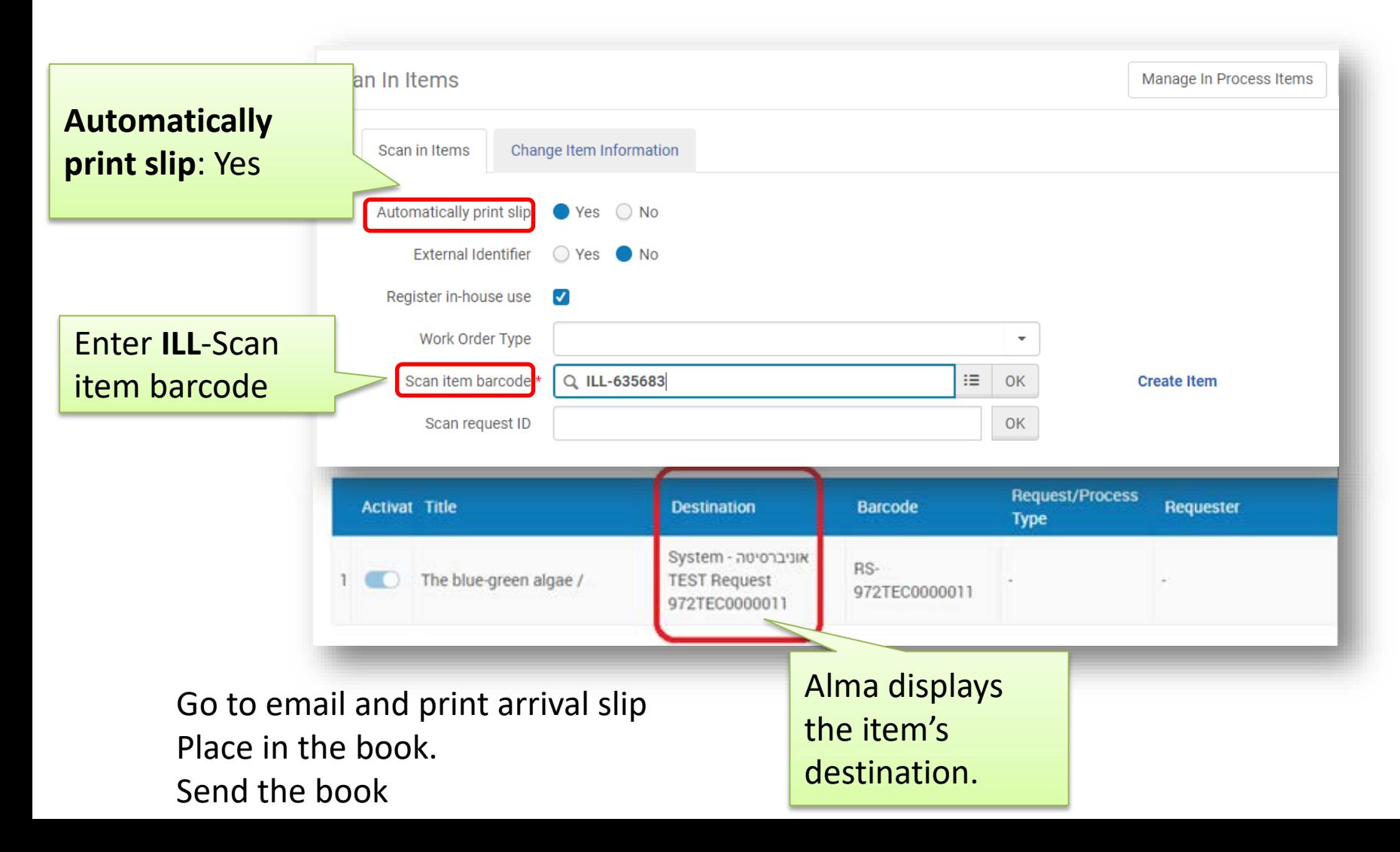

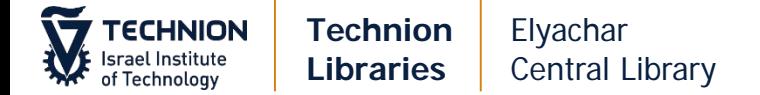

#### **Renewals**

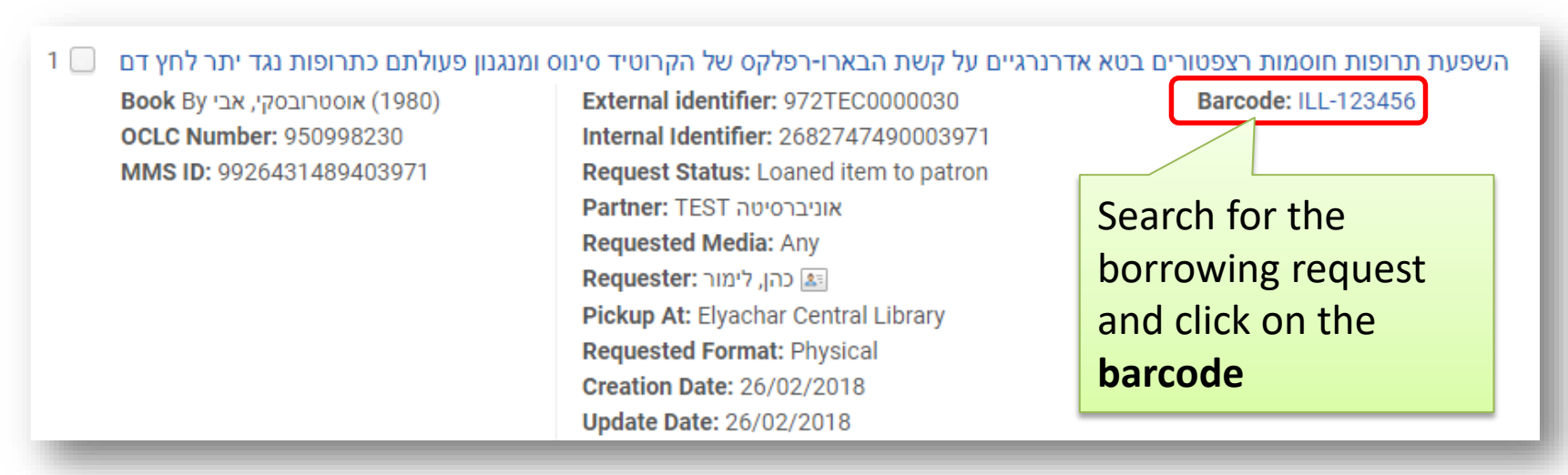

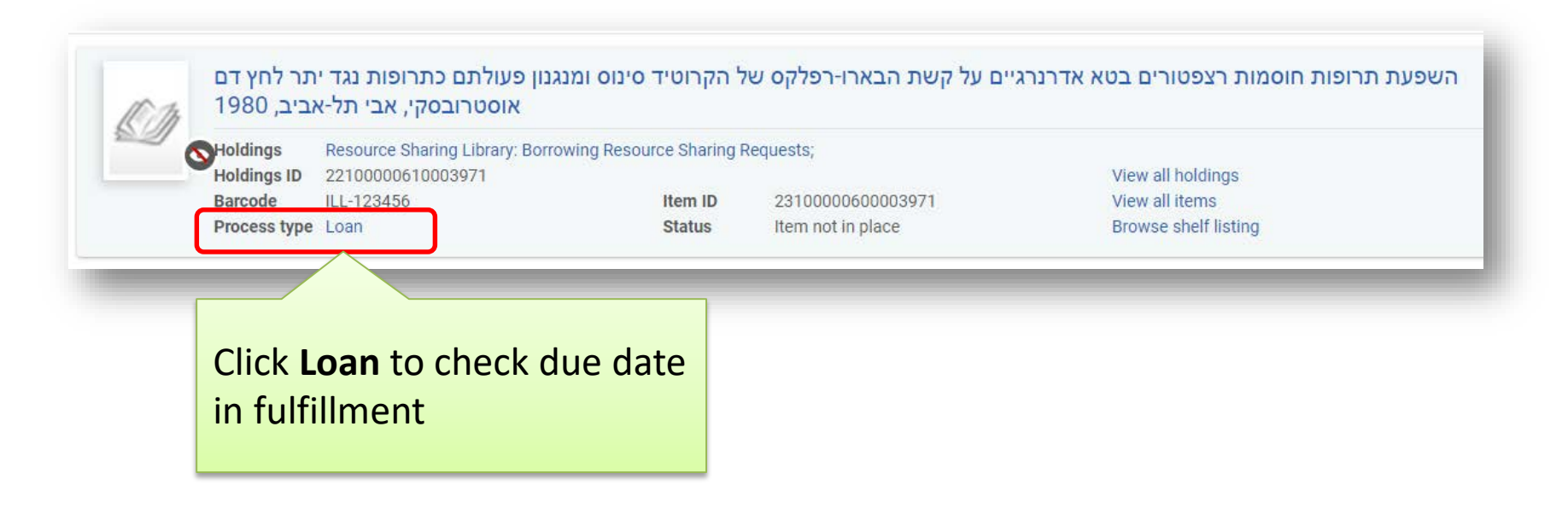

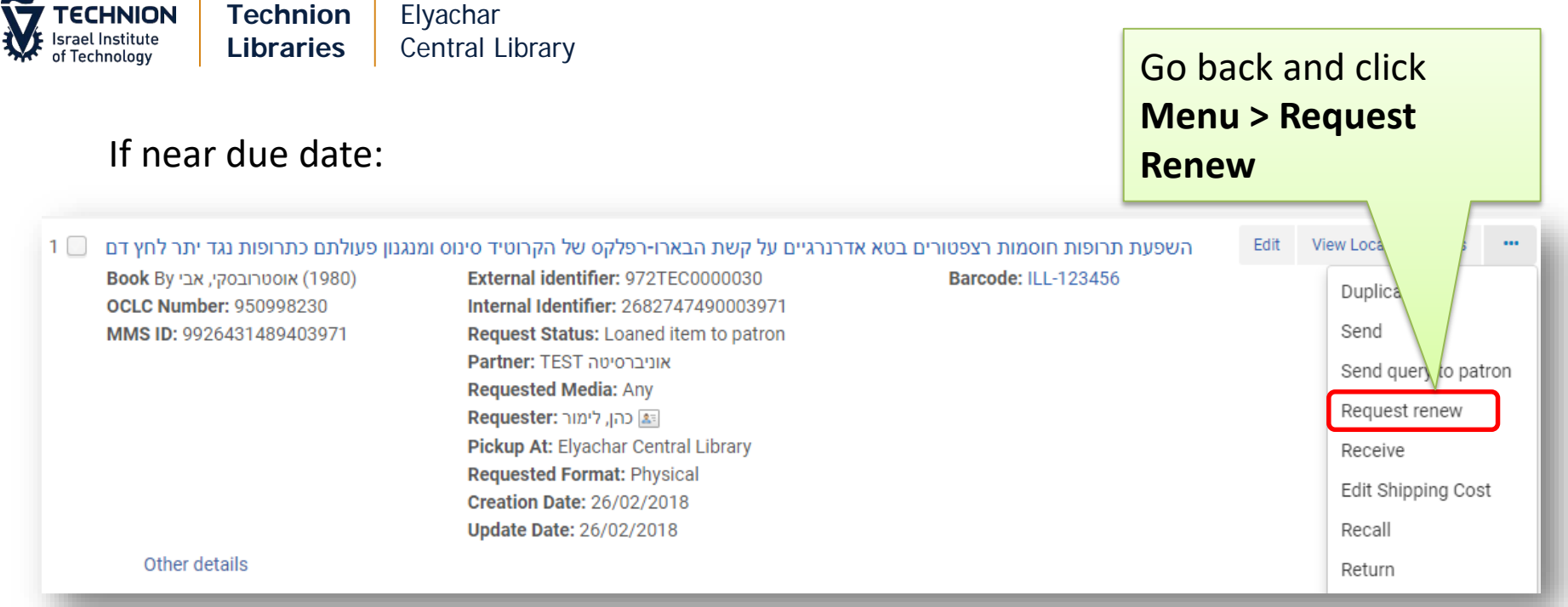

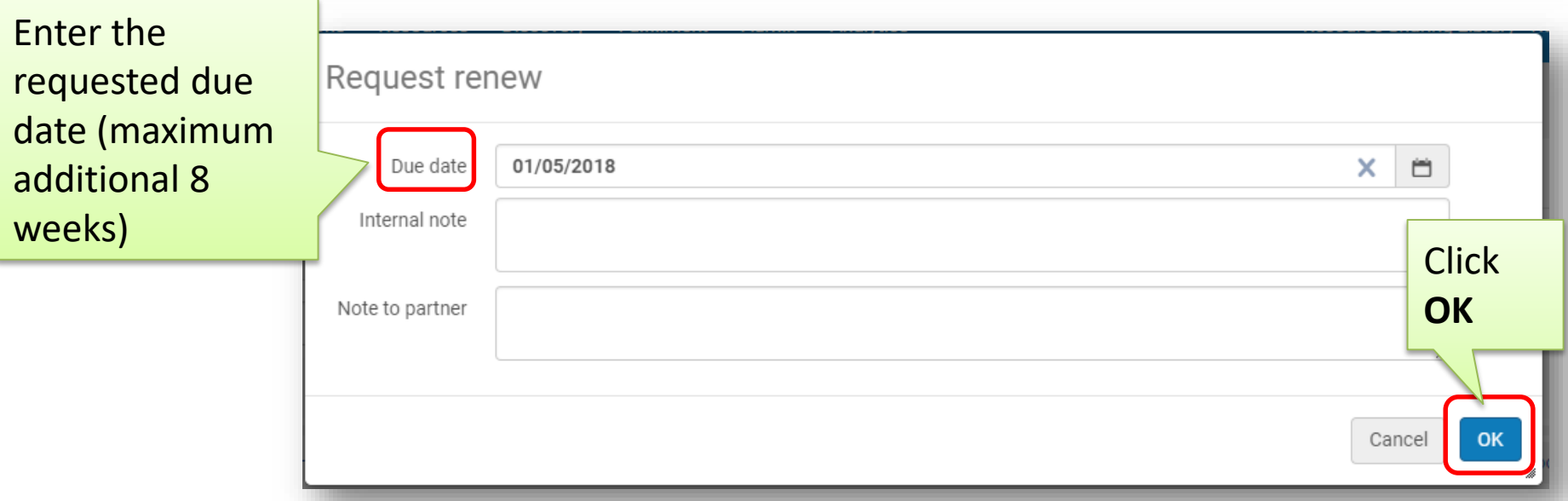

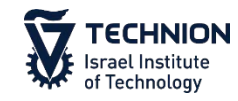

**Technion Libraries** Elyachar Central Library

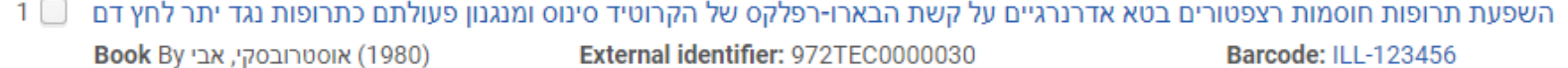

**OCLC Number: 950998230** MMS ID: 9926431489403971

**External identifier:** 9721EC0000030 Internal Identifier: 2682747490003971 Request Status: Renew requested **Partner: TEST אוניברסיטה** Status changes to **Requested Media: Any** ■ כהן, לימור:Requester Pickup At: Elyachar Central Library **Requested Format: Physical Creation Date: 26/02/2018 Update Date: 26/02/2018** 

# **Renew Requested**

#### If Partner approves the renewal:

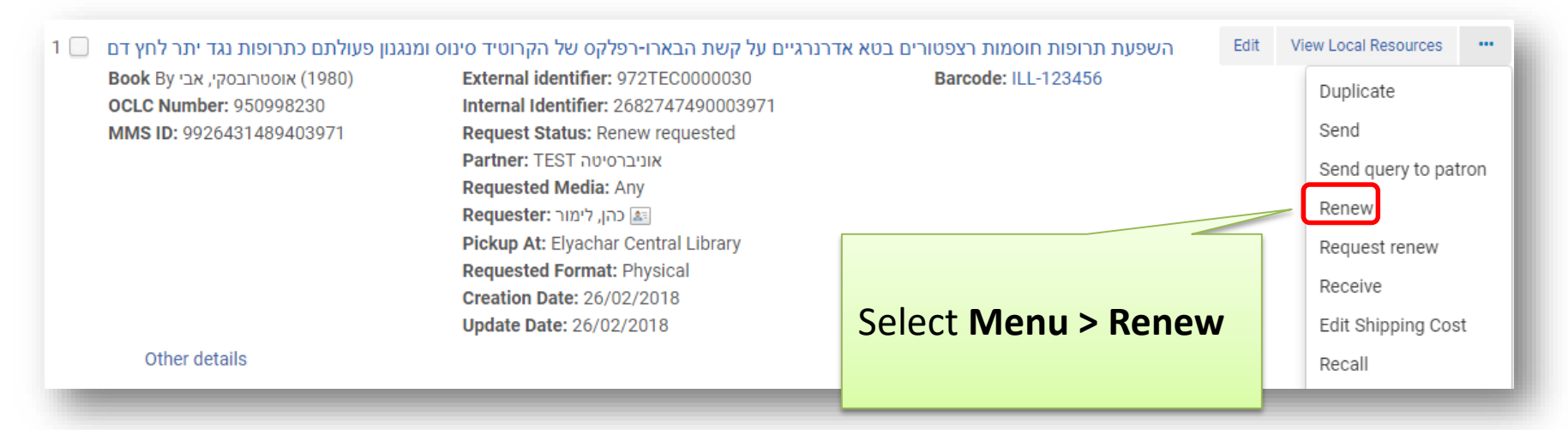

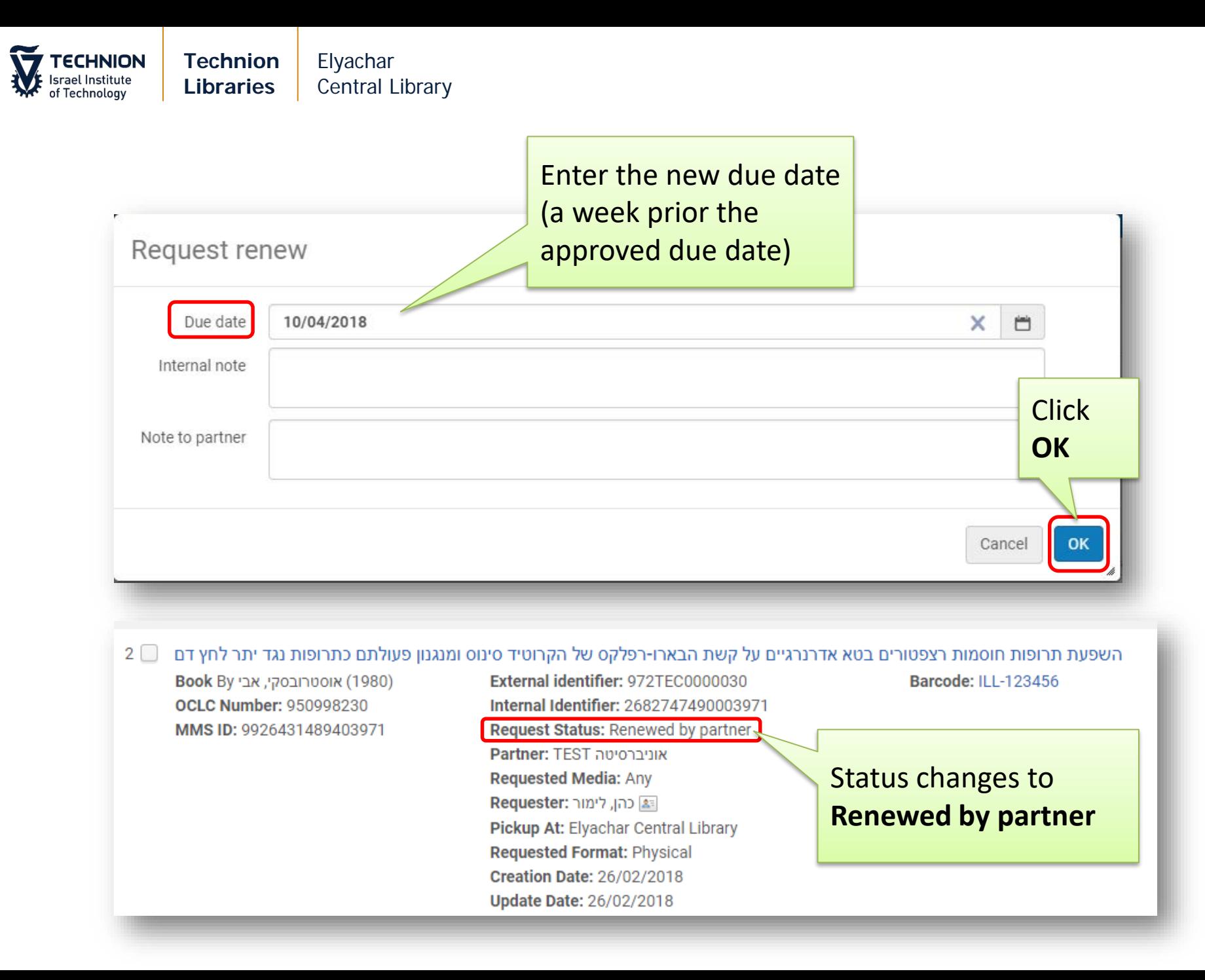

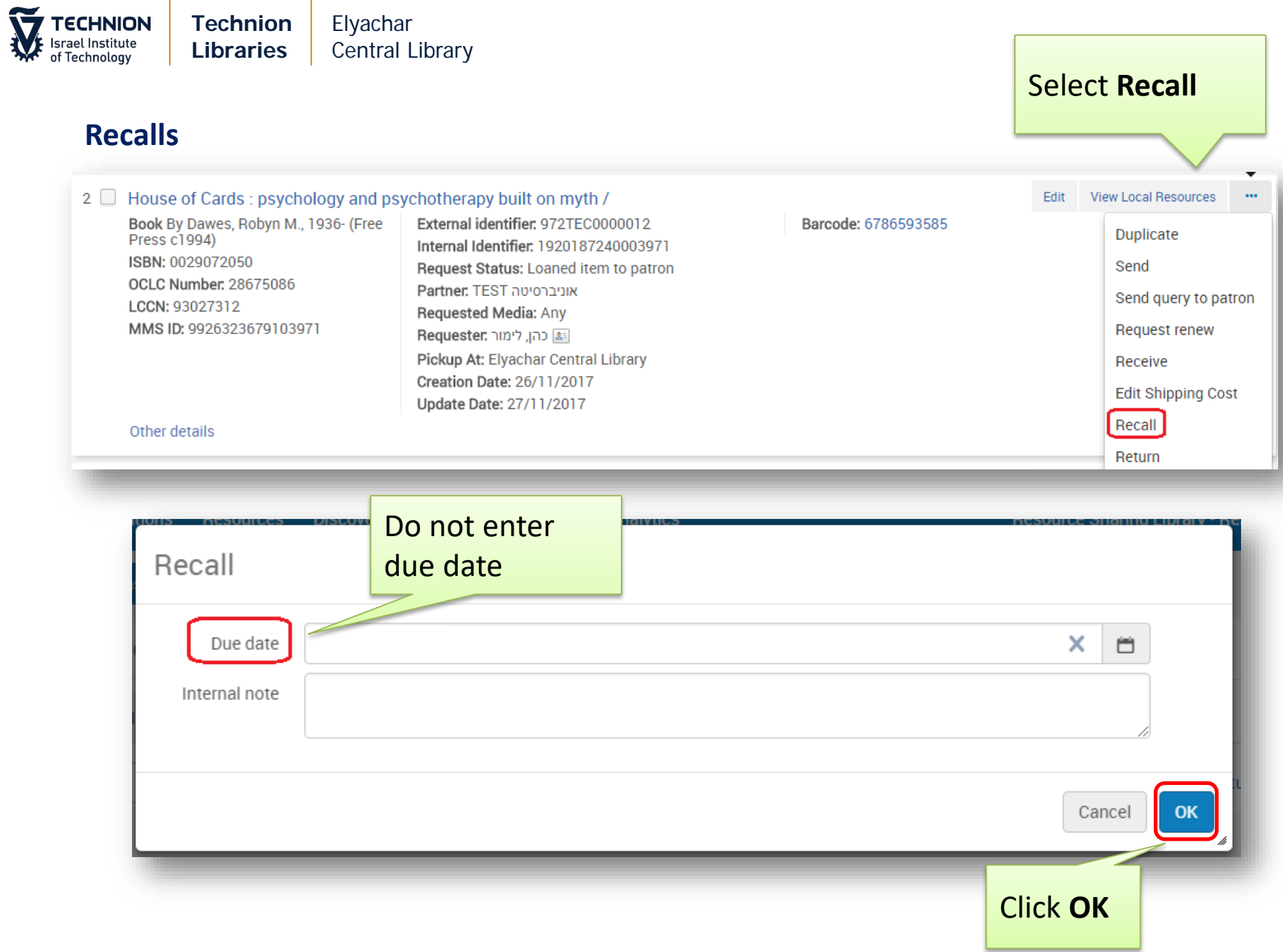

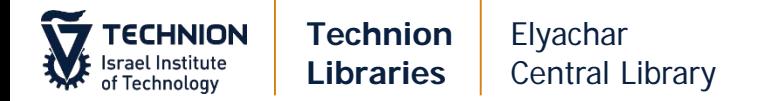

#### **Overdues**

Overdues letters are sent via Fulfillment when the due date is nearing and has passed.

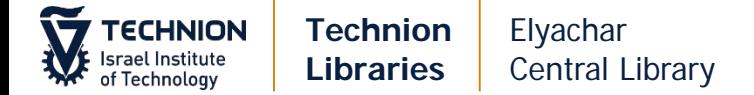

#### **Articles – via on-line form**

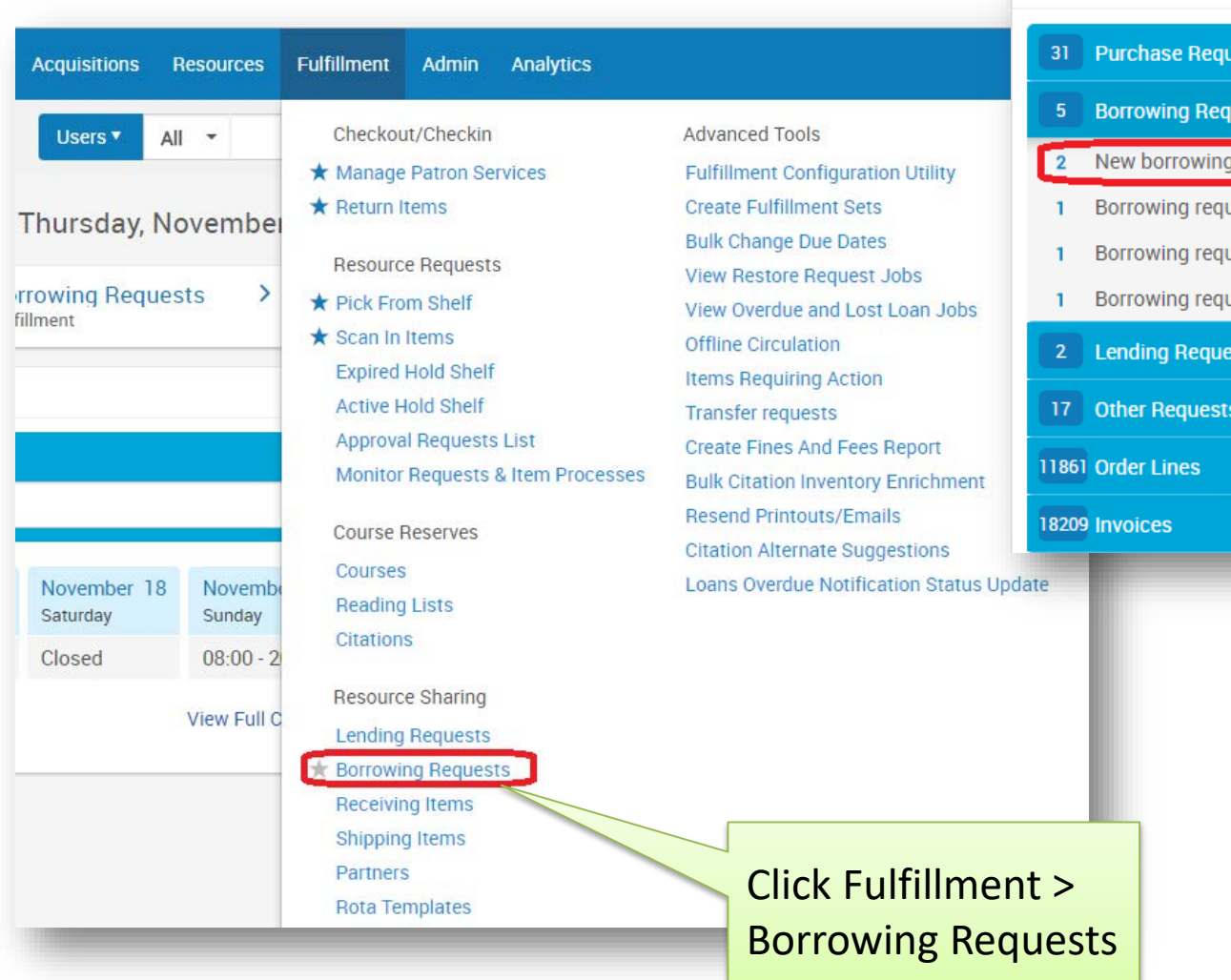

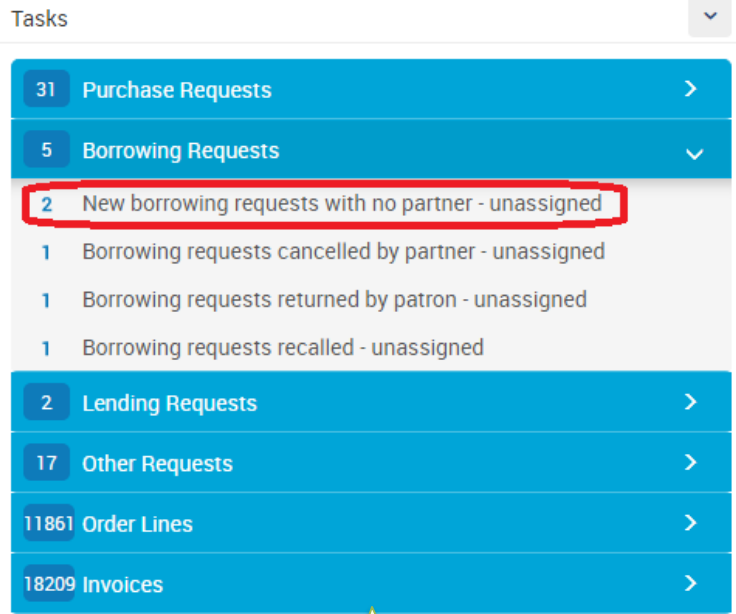

You can also check **Tasks > New - with no partner**

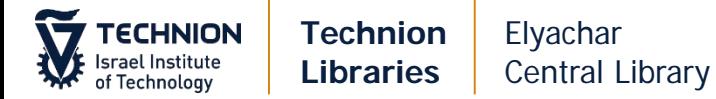

#### 9 Poly-alpha-Amino Acids/Advances in Protein Chemistry

Article By E. Katchalski (1951) Volume (article): 6 Pages: 123-185 MMS ID: 9926326380303971

Internal Identifier: 2023945600003971 Request Status: Created borrowing request Requested Media: Any Requester: זב לוטן, נח Creation Date: 30/11/2017 Update Date: 30/11/2017

Other details

Select EDIT to show and edit the full details of the request

Edit

View Local Resources

 $\ddot{\phantom{a}}$ 

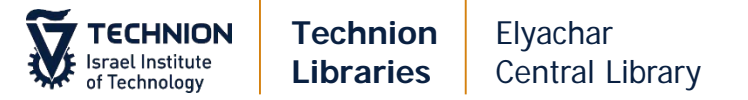

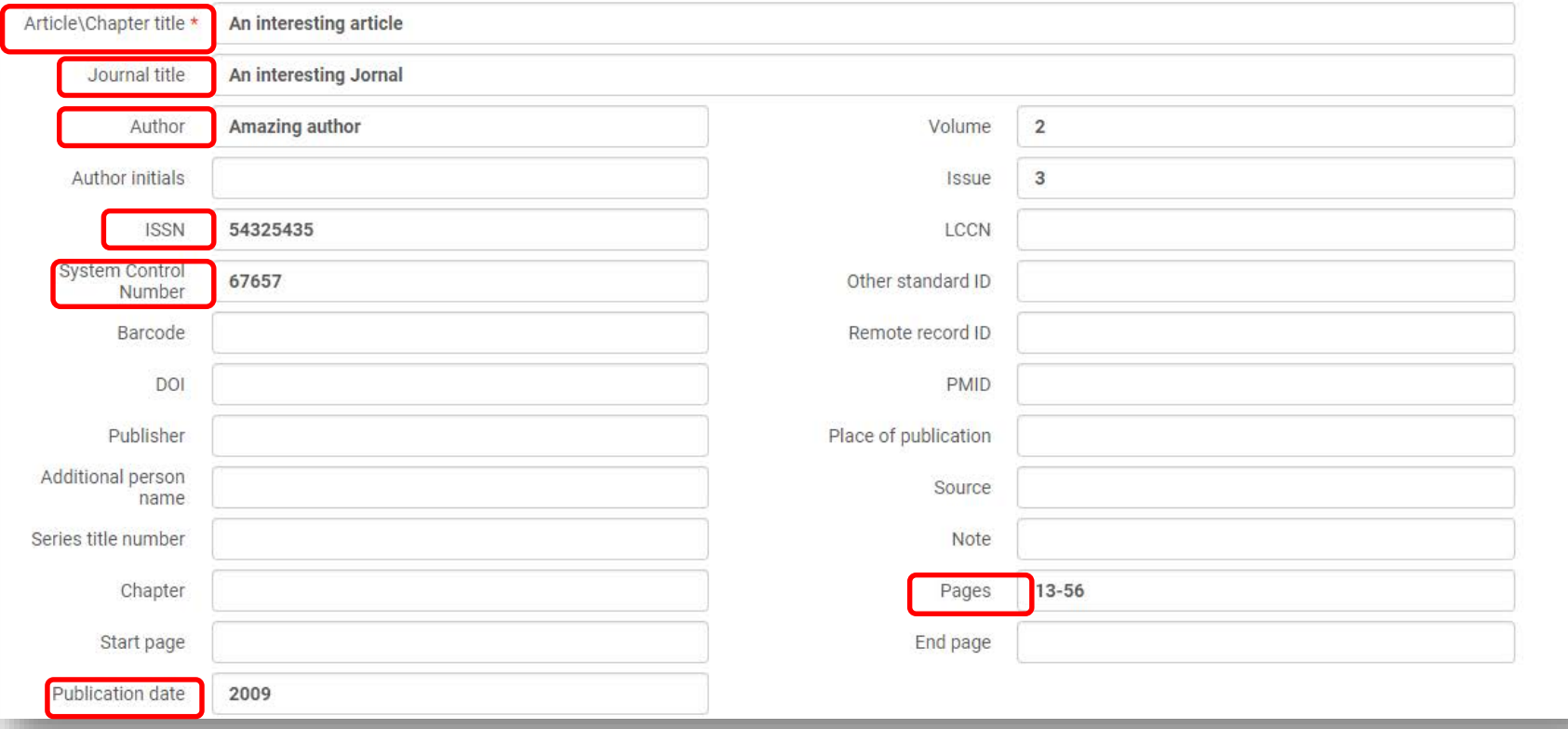

Add any missing information. Required information: **Article/Chapter Title Journal Title Author ISSN System Control Number Publication Date Pages** (or **Chapter**)

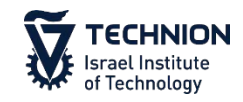

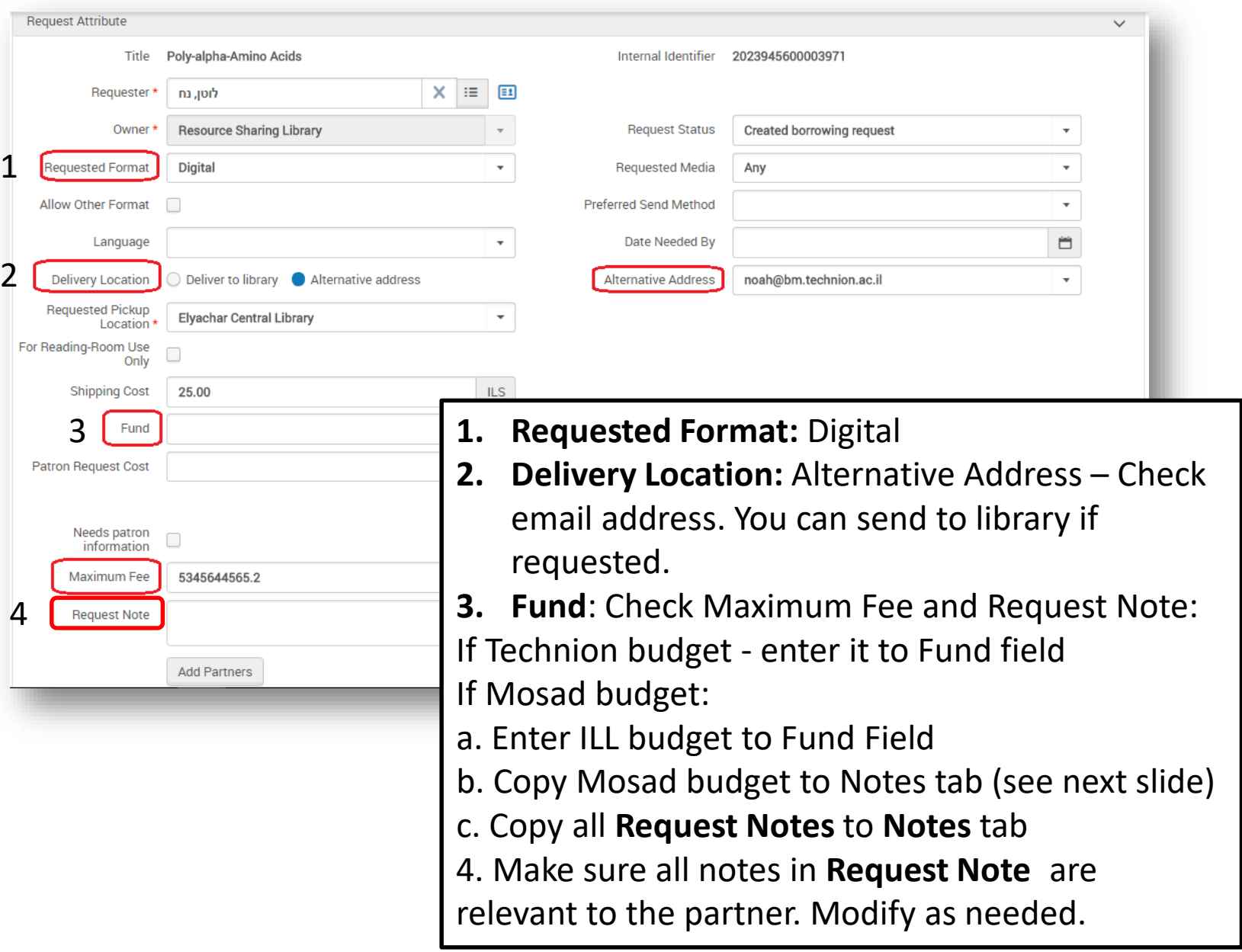

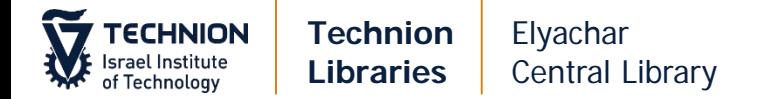

#### Copy Mosad budget to Notes tab (**MO** xxxxxx):

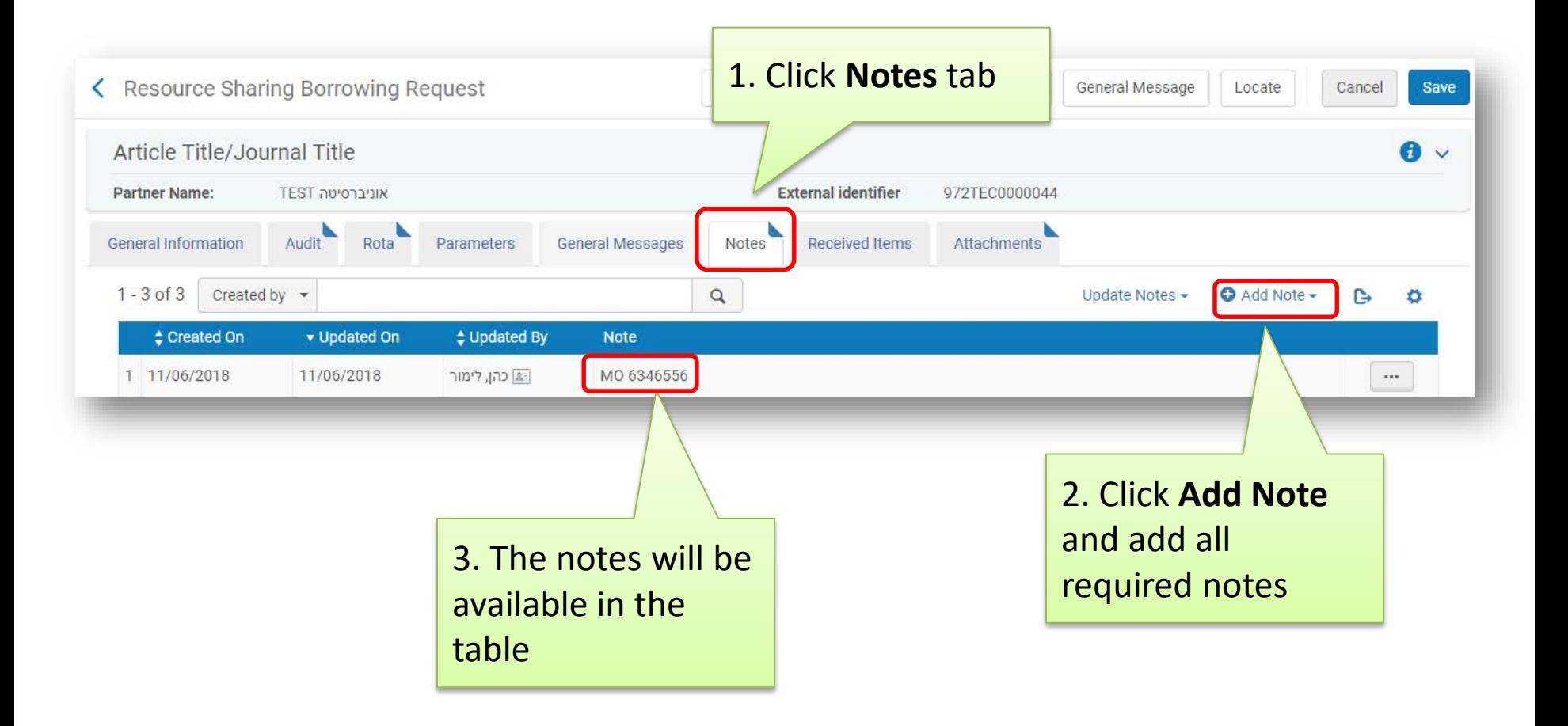

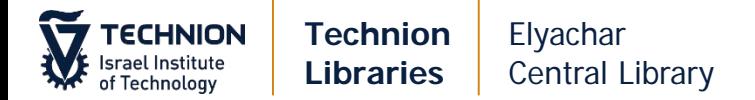

## Check ULI/ULS for possible partners and then:

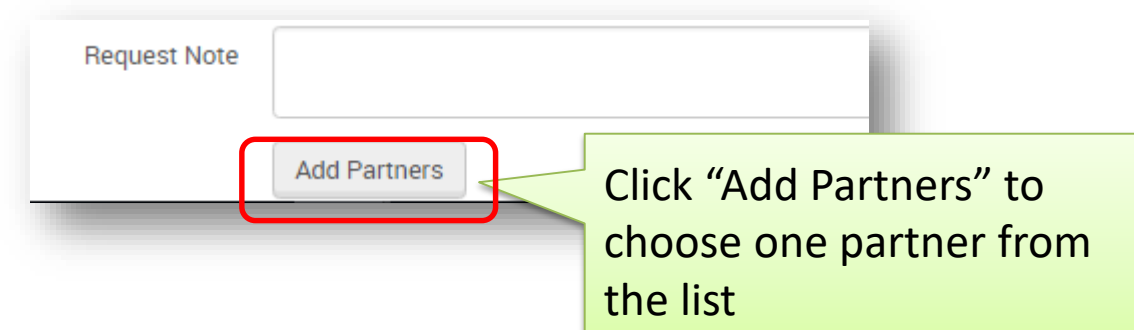

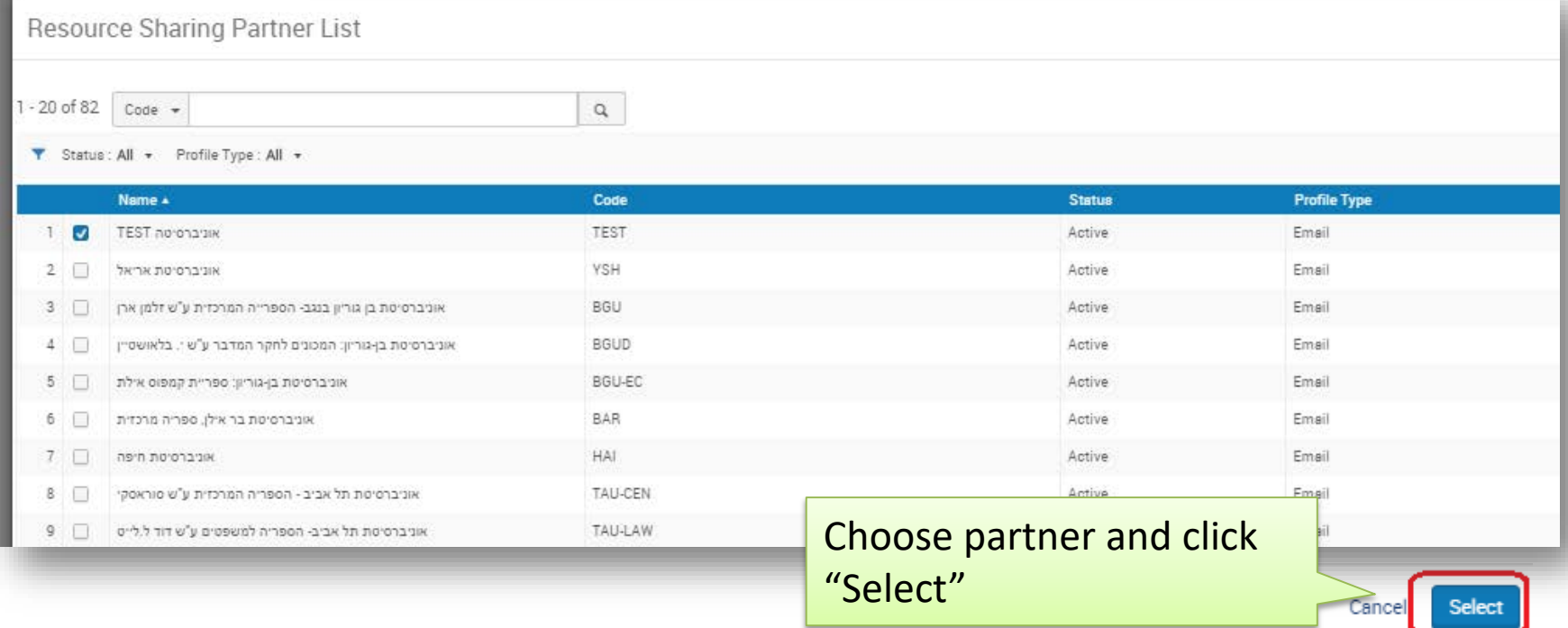

**Send** the request

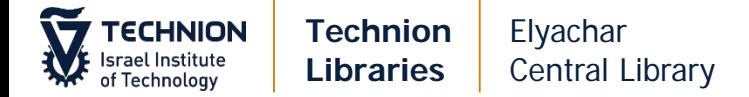

If order is from Mosad fund, you will need the order number in SAP (715…). Add the order number in Maximum Fee field (replace budget number), and in Notes tab (**SAP** xxxxxxx)

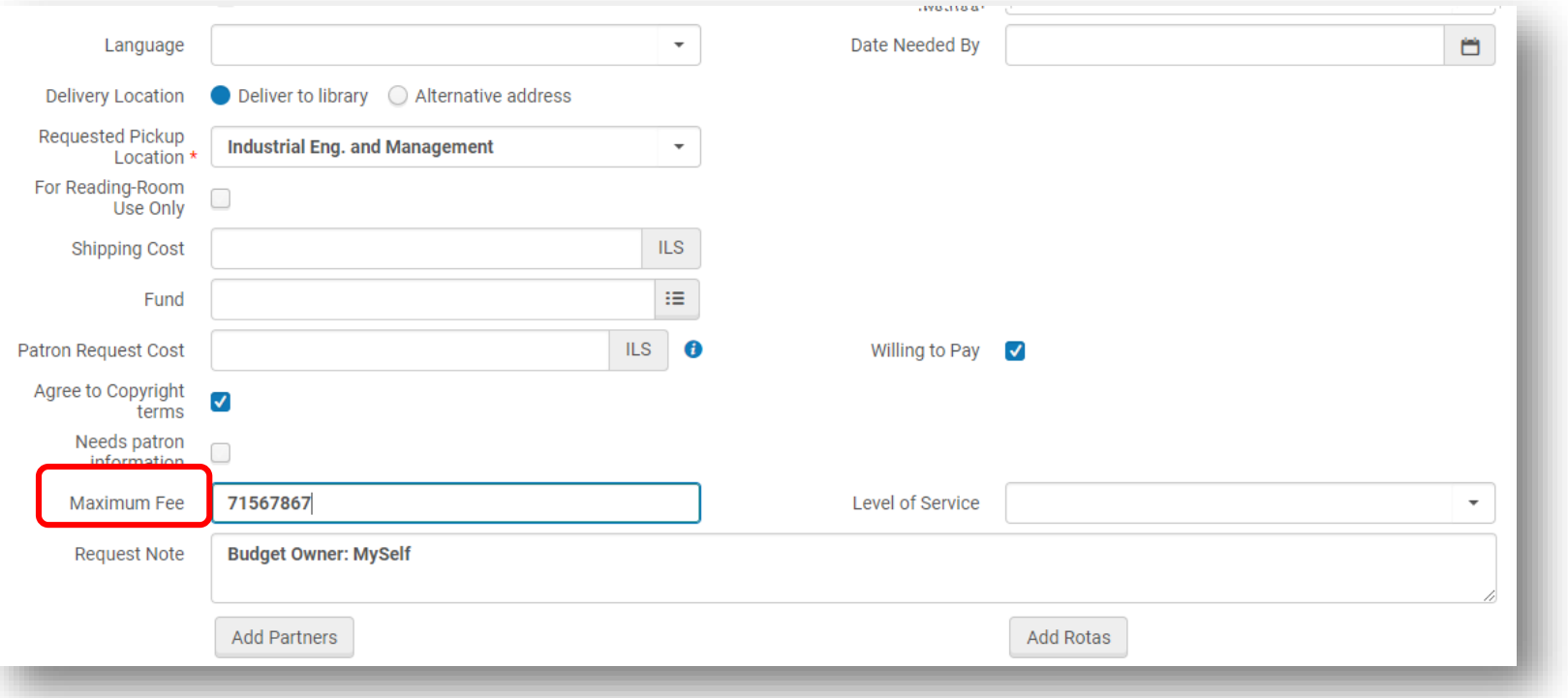

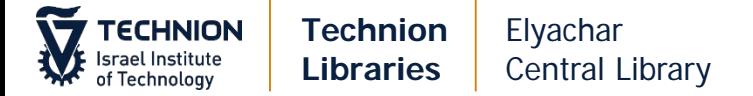

## **Article – via email (create new request)**

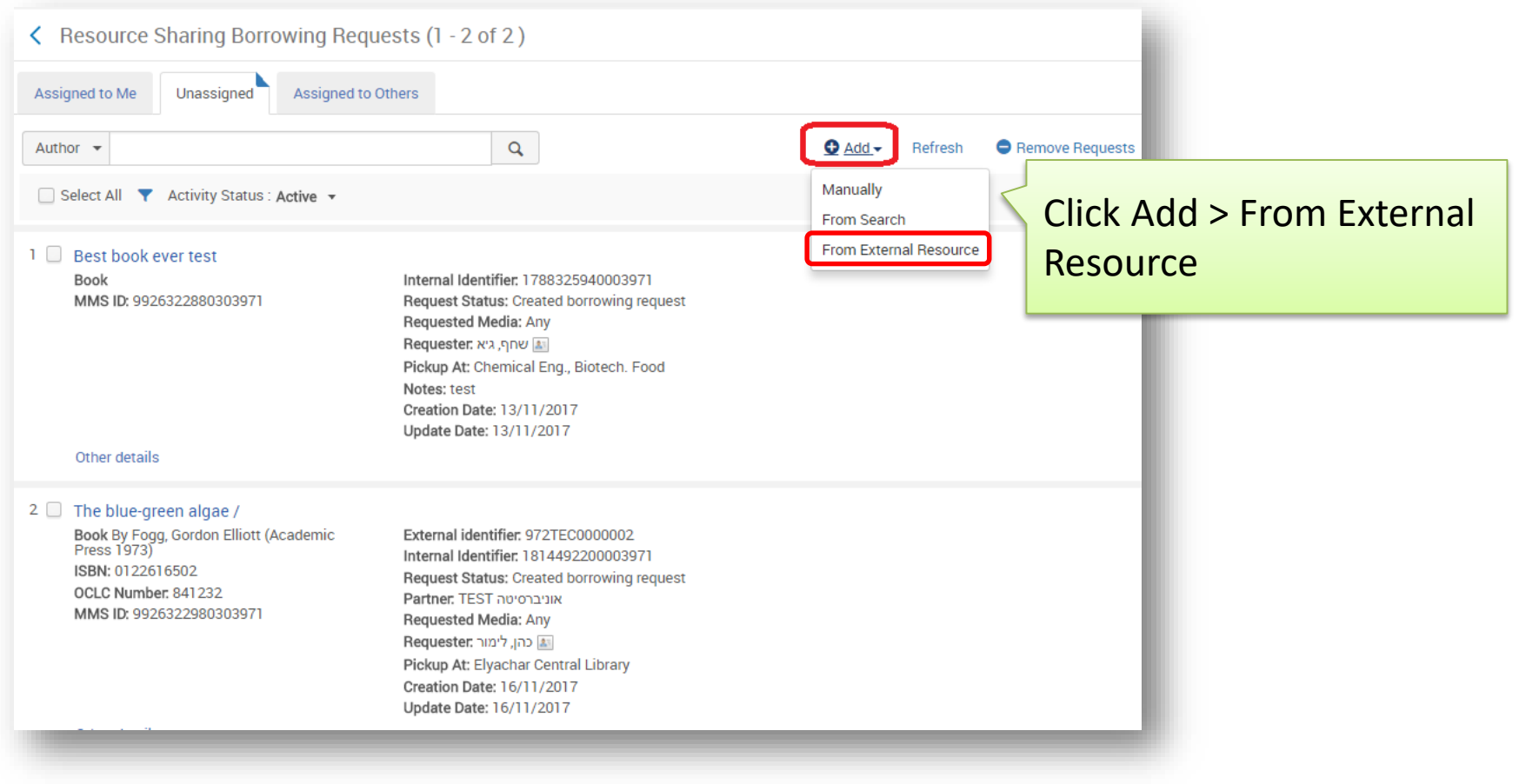

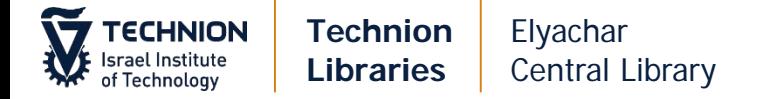

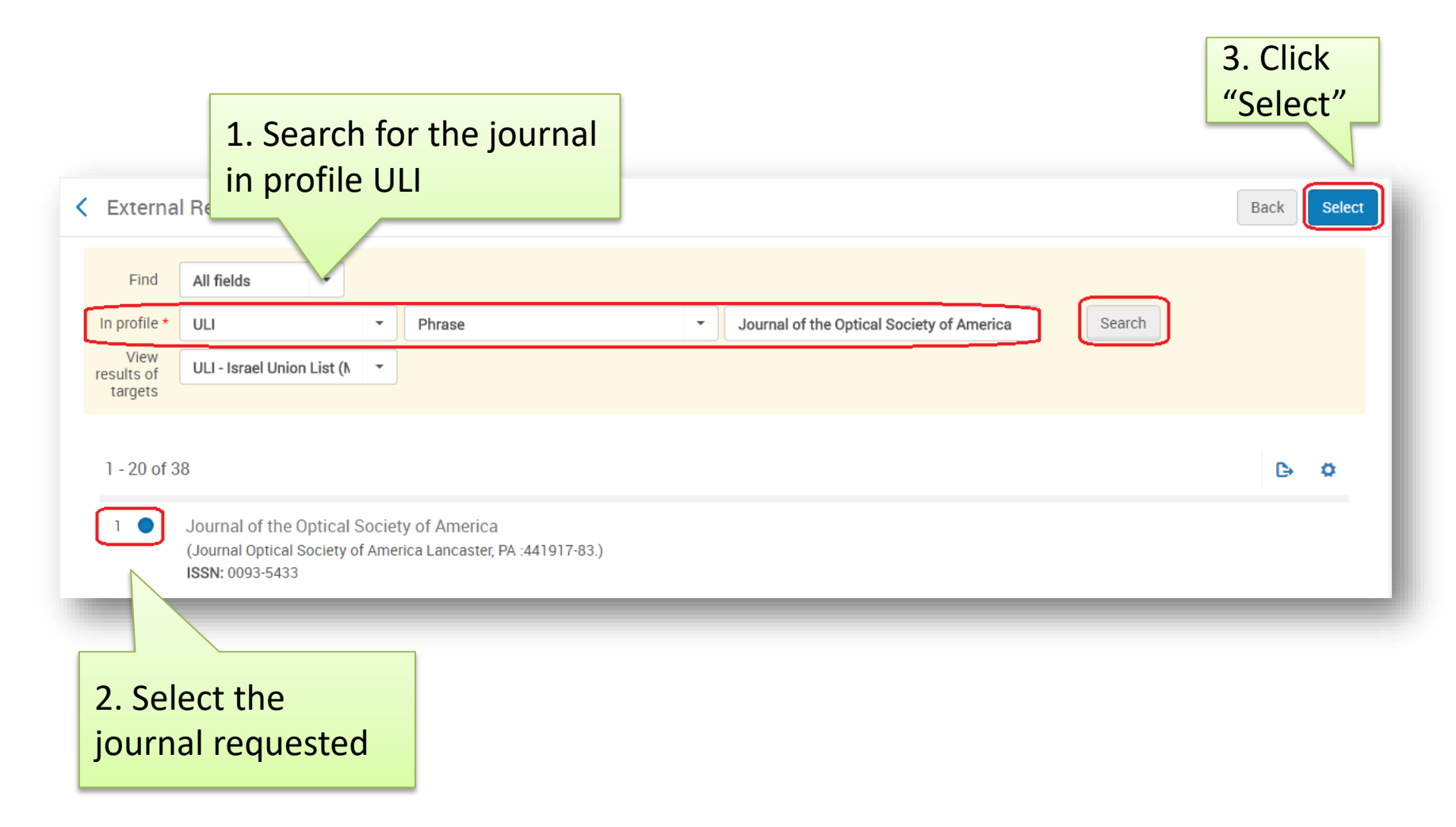

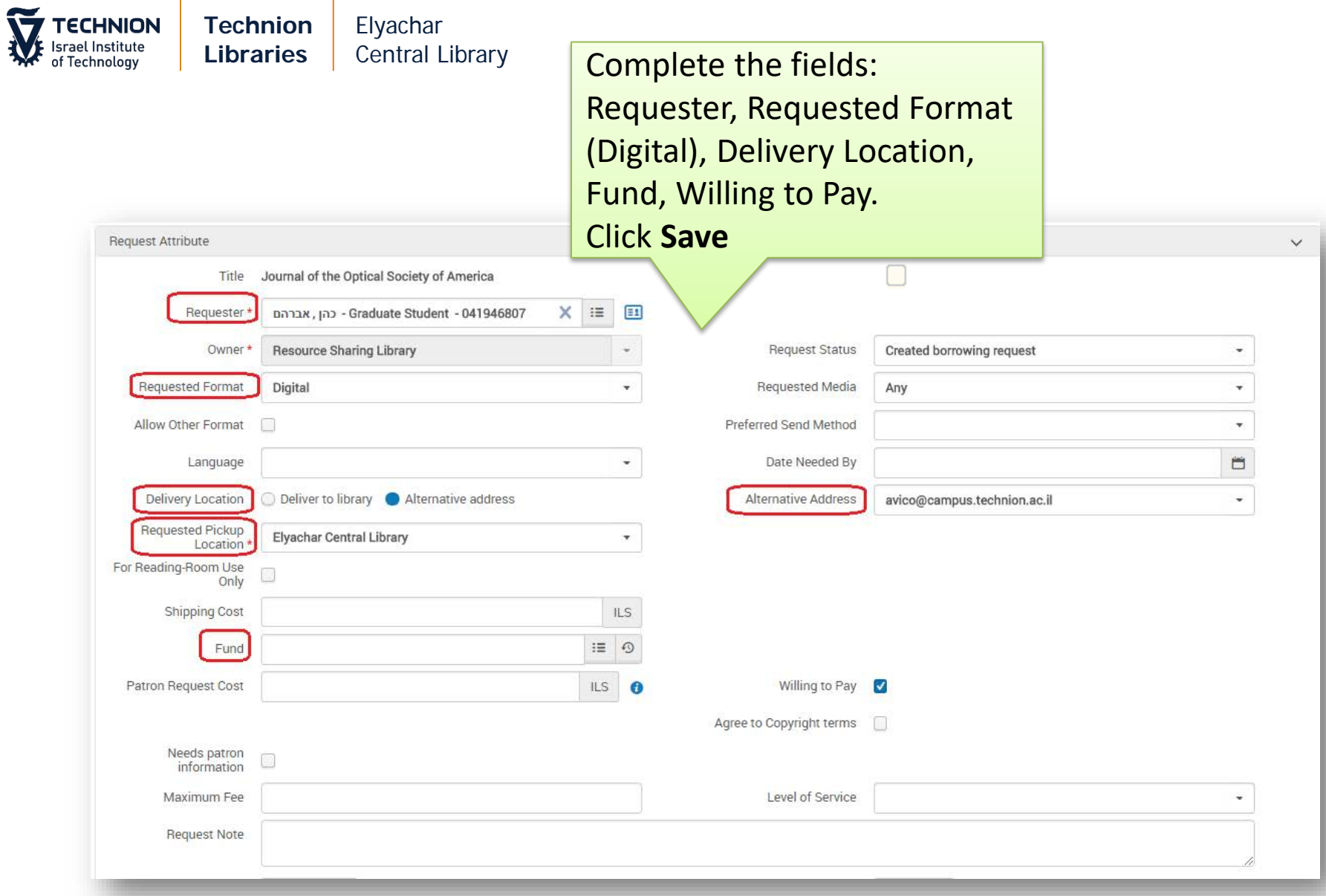

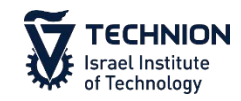

#### **Technion Libraries** Elyachar Central Library

#### 5 Journal of the Optical Society of America Article (Optical Society of America 1917-83.) ISSN: 0093-5433 OCLC Number: 1608939 MMS ID: 9926328280203971

Other details

Request Status: Created borrowing request Requested Media: Any Requester וגברהם .Requester Pickup At: Elyachar Central Library Requested Format: Digital Creation Date: 10/12/2017 Update Date: 10/12/2017

The item will be saved in Resource Sharing Borrowing Requests. Continue as in "Articles – via on line form"

Edit View Local Resources

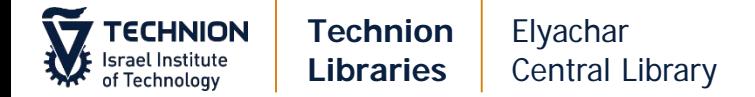

#### **Receiving Scans**

Forward email to patron. Make necessary changes in text if required.

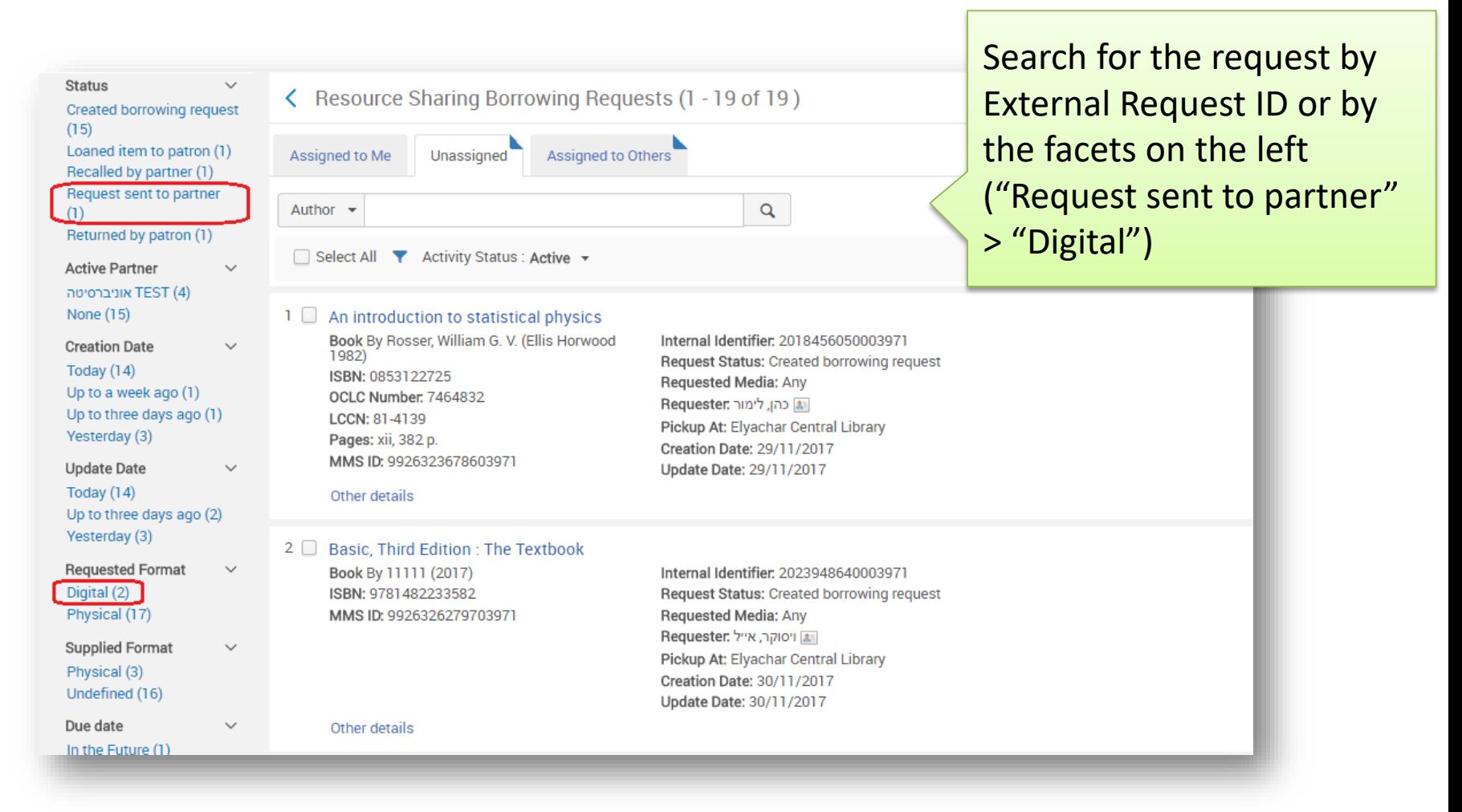

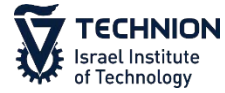

#### **Technion Libraries** Elyachar Central Library

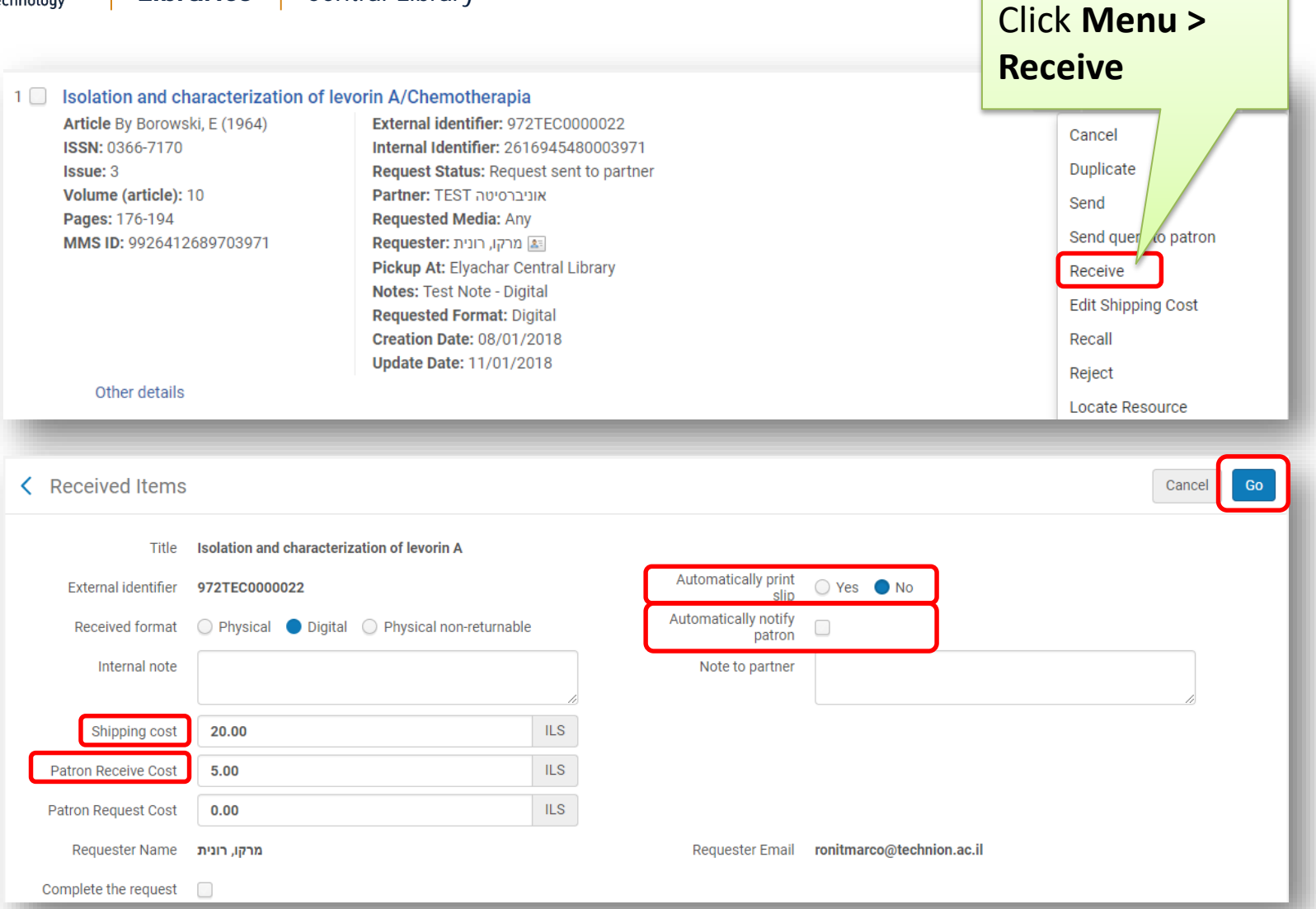

**Shipping Cost**: fills in automatically. check price Patron receive Cost: Handling cost (usually 5 ILS) Uncheck **Complete the request**

**Automatically print slip**: No **Automatically notify patron**: uncheck Click **Go**

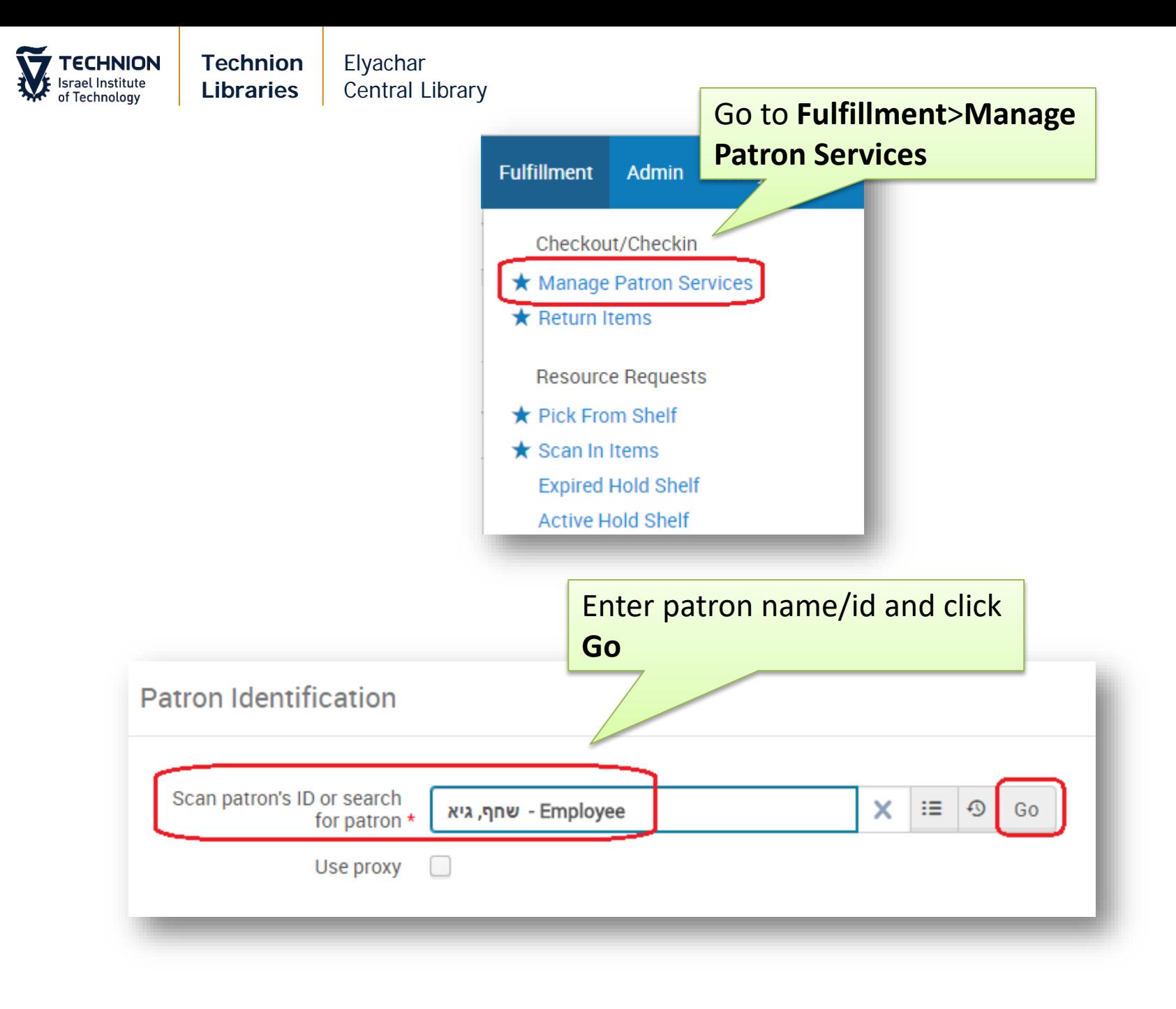

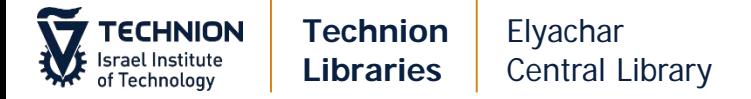

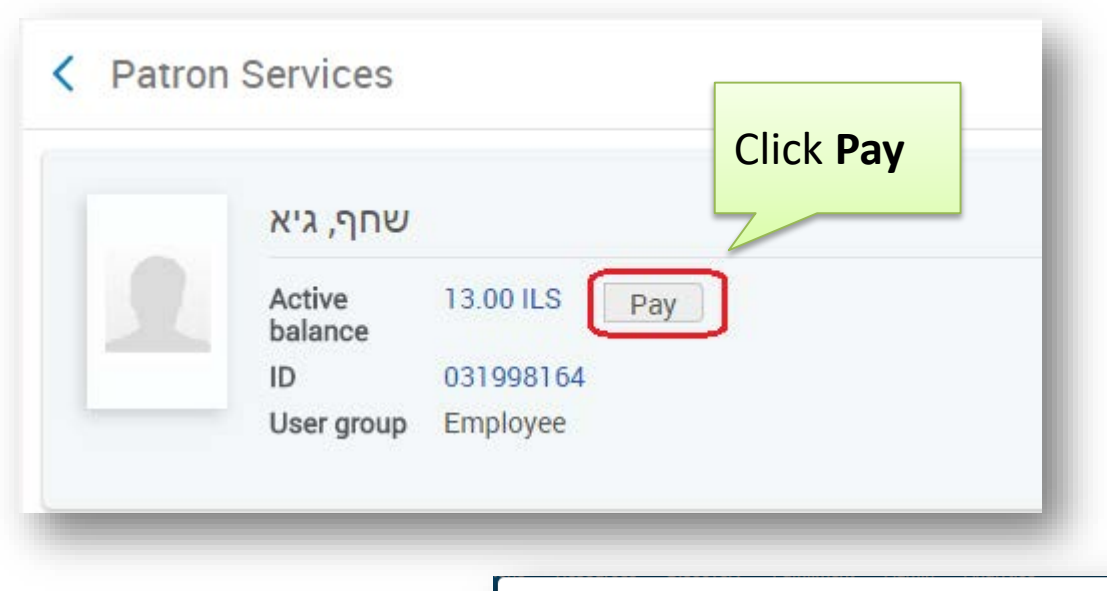

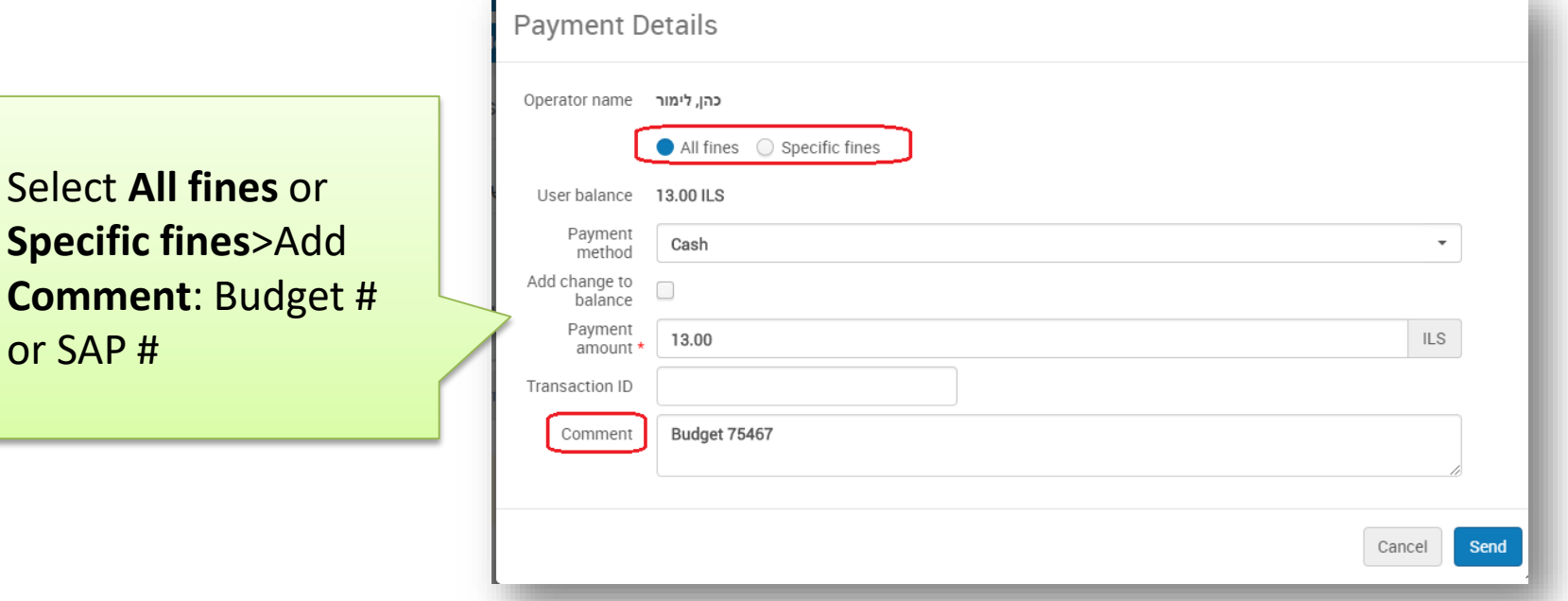

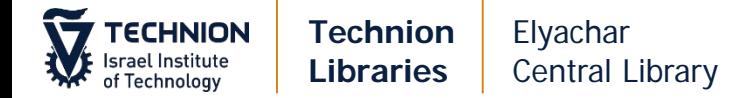

#### **Complete Requests**

When all information is entered (including SAP#) you can close the request

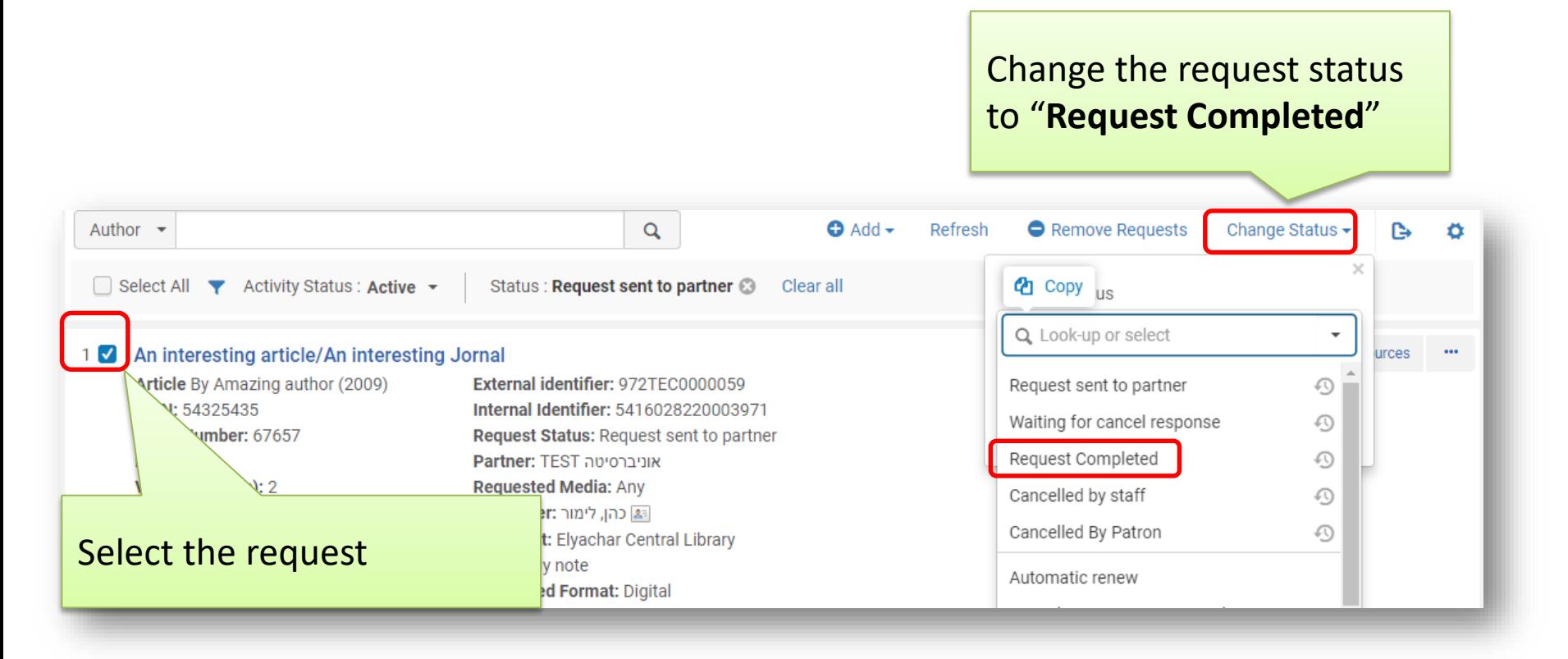

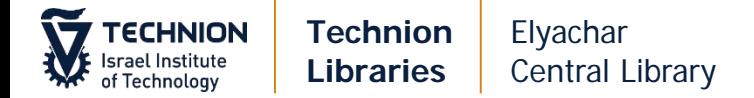

#### **Checking Requests**

If a patron calls or emails to check about his/her request:

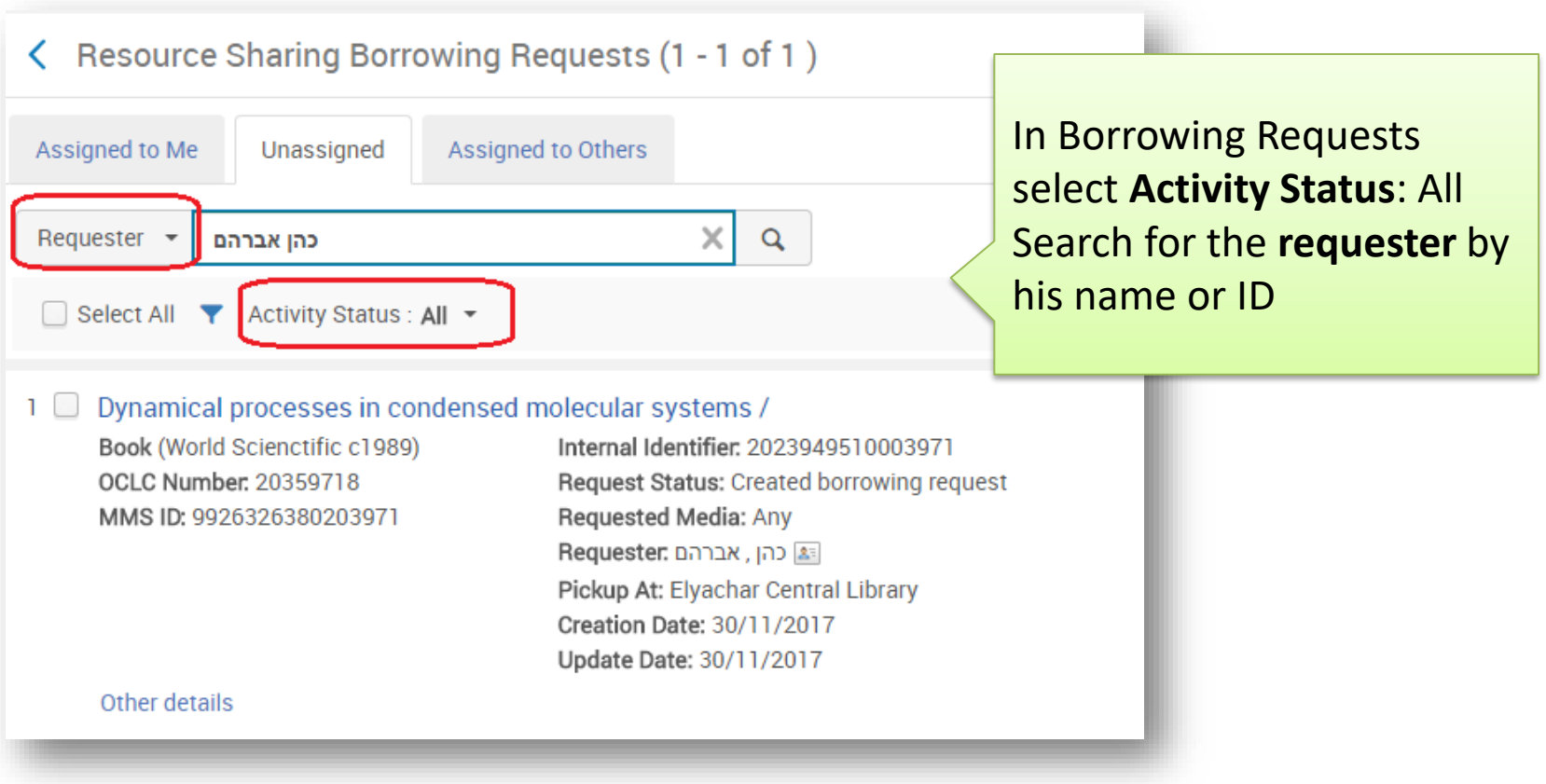